**Jihočeská univerzita v Českých Budějovicích Přírodovědecká fakulta**

# **Vytvoření modulu regulace pro systém řízení stáje za pomoci RaspBerry Pi**

Bakalářská práce

**Tomáš Krákora**

Vedoucí práce: Ing. Petr Smolík Garant: Mgr. Jiří Pech, PhD.

> České Budějovice 2017

Krákora, T., 2017: Vytvoření modulu regulace pro systém řízení stáje za pomoci RaspBerry Pi. [Creating a control module for stable management system using Raspberry Pi. Bc. Thesis, in Czech.] – 49 p., Faculty of Science, University of South Bohemia in České Budějovice, Czech Republic

## **Abstrakt**

Tato bakalářská práce se zabývá vytvořením modulu regulace pro existující automatický systém řízení stáje určené pro chov skotu. Teoretická část práce se zaměřuje na definice měřených veličin a následné vysvětlení důležitosti jejich měření ve stáji. Dále se teoretická část zaměřuje popisu celého systému automatického řízení stáje a vyhodnocení stávajícího řešení sběru fyzikálních veličin. Praktická část práce se skládá z návrhu nového řešení, popisu realizace a nasazení modulu do stáje.

**Klíčová slova:** Automatizace, RaspBerry Pi, Raspbian, I<sup>2</sup>C, 1-wire

## **Abstract**

This thesis deals with creating a control module for an existing automatic control system designed for stables. The theoretical part focuses on a definition of measured quantities and a subsequent explanation of the importance of measurement in a stable. Furthermore, the theoretical part focuses on the description of the entire system of an automatic control of stable and evaluation of an existing solution of collecting physical quantities. Practical work consists of a new solution plan, description of implementation and the module placement in the stable.

**Keywords:** Automatization, RaspBerry Pi, Raspbian, I<sup>2</sup>C, 1-wire

## **Prohlášení**

Prohlašuji, že svoji bakalářskou práci jsem vypracoval samostatně pouze s použitím pramenů a literatury uvedených v seznamu citované literatury.

Prohlašuji, že v souladu s § 47b zákona č. 111/1998 Sb. v platném znění souhlasím se zveřejněním své bakalářské práce, a to v nezkrácené podobě elektronickou cestou ve veřejně přístupné části databáze STAG provozované Jihočeskou univerzitou v Českých Budějovicích na jejích internetových stránkách, a to se zachováním mého autorského práva k odevzdanému textu této kvalifikační práce. Souhlasím dále s tím, aby toutéž elektronickou cestou byly v souladu s uvedeným ustanovením zákona č. 111/1998 Sb. zveřejněny posudky školitele a oponentů práce i záznam o průběhu a výsledku obhajoby kvalifikační práce. Rovněž souhlasím s porovnáním textu mé kvalifikační práce s databází kvalifikačních prací Theses.cz provozovanou Národním registrem vysokoškolských kvalifikačních prací a systémem na odhalování plagiátů.

V Českých Budějovicích, dne 19.4. 2017

Podpis:……………………………………………….

## **Poděkování**

Nejprve bych rád poděkoval své rodině, jež mě psychicky podporovala během studia, obzvlášť mému bratru Vojtěchovi, který mi celý život pomáhal zdokonalovat se ve znalostech oboru IT. Za podporu bych také rád poděkoval své přítelkyni Sáře a všem kamarádům. Další poděkování patří mému školiteli Mgr. Jiřímu Pechovi, PhD a mému vedoucímu práce Ing. Petru Smolíkovi za odborné rady ohledně tvorby této bakalářské práce.

## Obsah

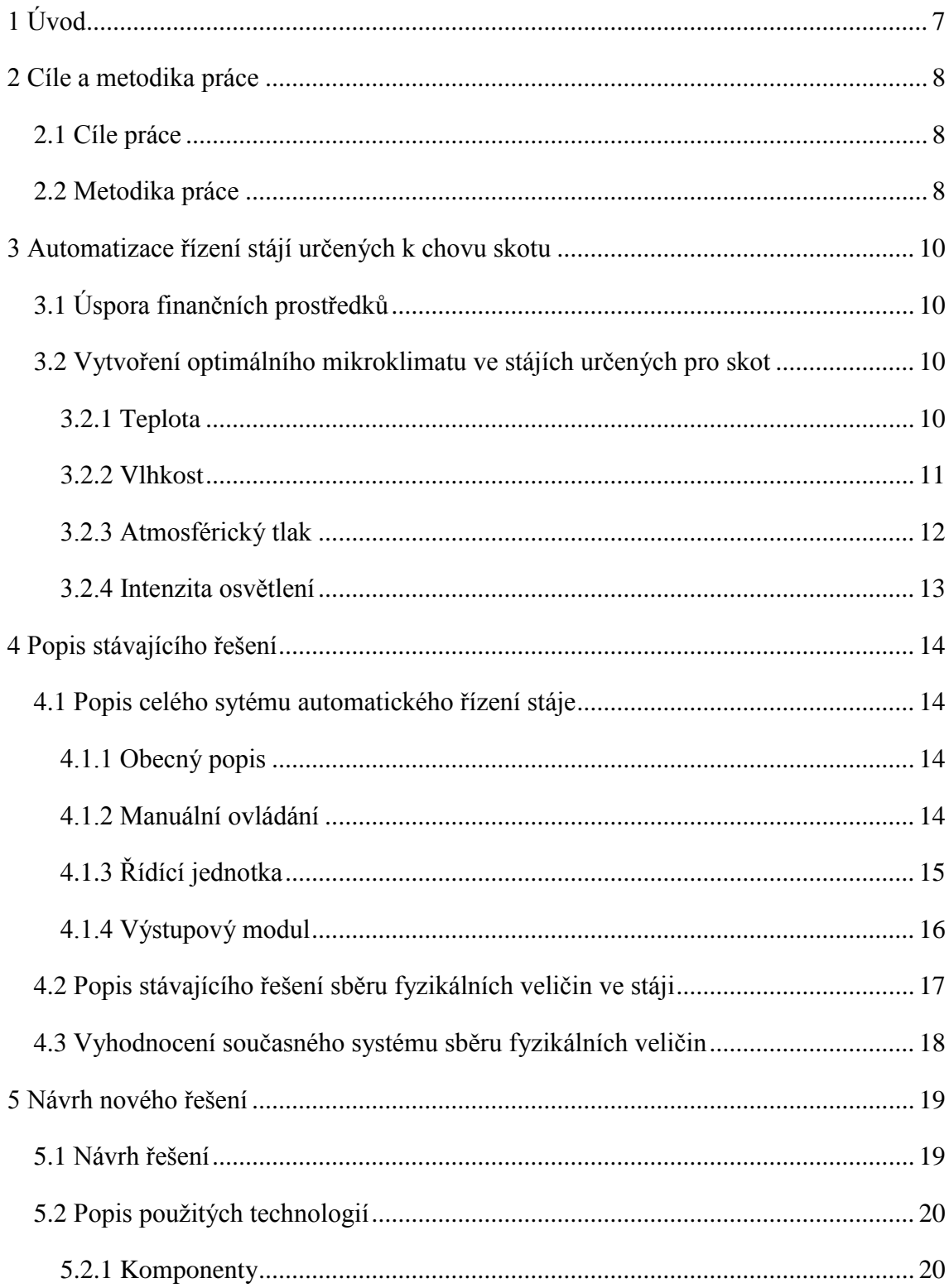

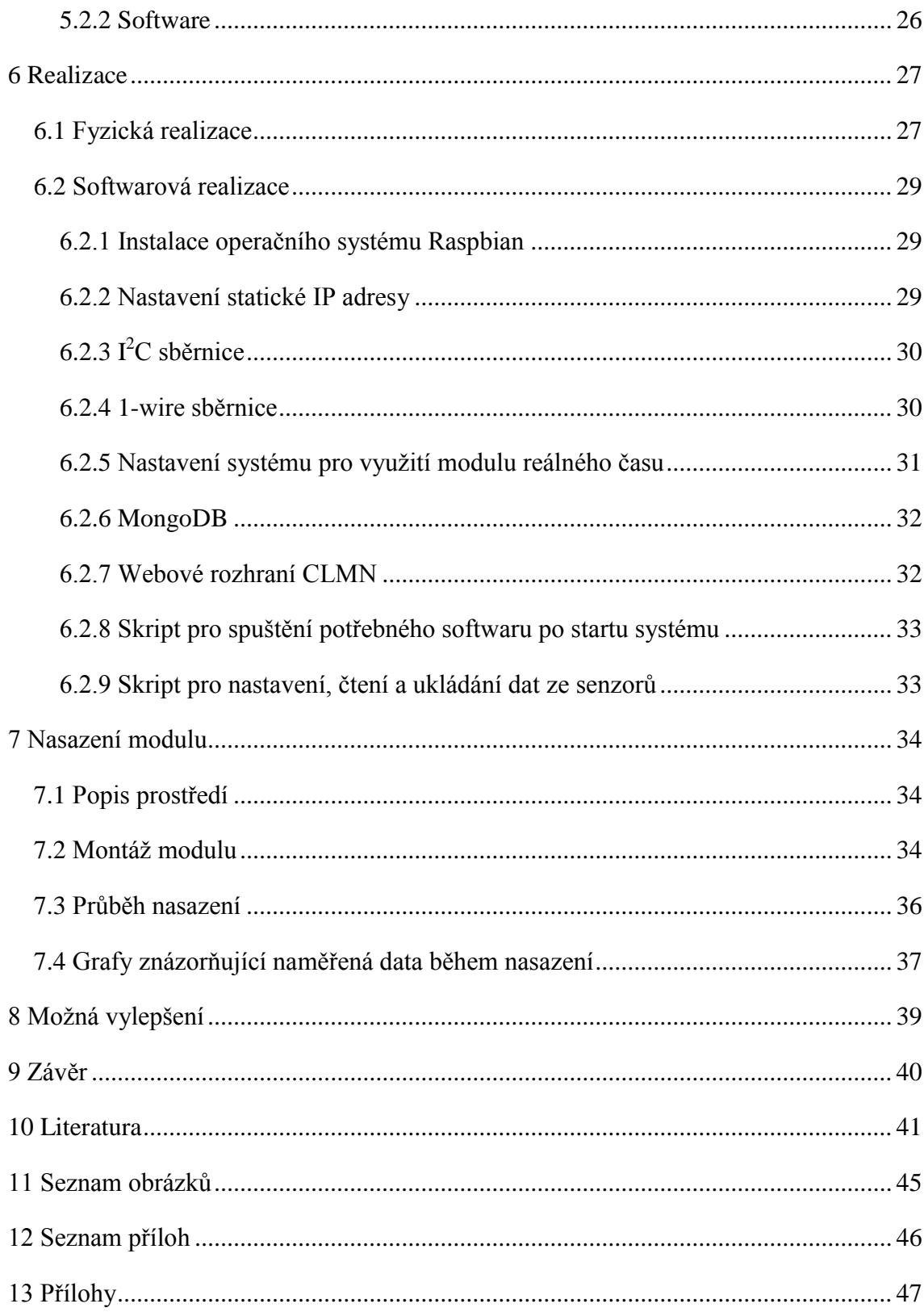

# <span id="page-6-0"></span>**1 Úvod**

Automatizace stájí určených pro živočišnou výrobu je v některých odvětvích (například v chovech drůbeže či prasat) již standart, ovšem automatizace stájí pro skot se stává trendem až v posledních letech. Tato práce se věnuje právě automatizaci stájí pro skot.

Automatizace má dva hlavní důvody. Prvním je šetření lidskými zdroji, nebo alespoň usnadnění práce lidem, které o skot pečují. Druhým, neméně důležitým důvodem, je vytvoření optimálního welfare pro zvířata. Welfare (pohoda) zvířat představuje stav, ve kterém se organismus zvířete snaží vyrovnat s prostředím, ve kterém žije [\[1\]](#page-40-1). Abychom dosáhli ideálního klima, je zapotřebí prostředí analyzovat a následně vyhodnotit, jaké kroky budou provedeny pro optimalizaci prostředí.

Modul je navrhován pro existující firmu, ve které jsem zaměstnán. Firma již používá systém automatického řízení stáje, ten má ovšem čidla pro regulaci přidána do antén, jež jsou součástí technologie pro měření aktivity skotu. V rámci svého vývoje usiluje firma o samostatný modul, jež bude nezávislý na ostatních technologiích.

Cílem této práce bylo vytvoření nového modulu k analyzování mikroklima na stáji. Jako základ tohoto modulu byl vybrán počítač RaspBerry Pi, na který lze pomocí vyrobené desky plošných spojů připojit senzory na měření atmosférického tlaku, intenzity osvětlení, relativní vlhkosti a teploty. Modul musel být schopen tyto data poskytovat pomocí výstupů řídící jednotce automatického řízení stáje. Současně byla cílem nezávislost modulu na ostatních technologiích. Dosavadní systém byl závislý na technologii měření aktivity skotu, tudíž nebylo možné nasadit automatizační systém stáje separátně.

## <span id="page-7-0"></span>**2 Cíle a metodika práce**

## <span id="page-7-1"></span>**2.1 Cíle práce**

Cílem práce je seznámení s konkrétním řešení systému řízení stáje a následné vytvoření a nastavení nového modulu regulace pro existující systém řízení stáje za pomoci jednodeskového počítače RaspBerry Pi. Úkolem tohoto modulu je analyzovat prostředí na stáji a poskytnout informace o tomto prostředí pomocí výstupů.

Vlastnosti modulu regulace:

- nezávislost na ostatních technologiích
- měření veličin teplota, relativní vlhkost, atmosférický tlak a intenzita osvětlení
- · databáze umožňující systému řízení stáje přístup k datům

## <span id="page-7-2"></span>**2.2 Metodika práce**

Metodika této bakalářské práce byla následující:

- 1) Analýza základních důvodů vedoucí k zavedení systému automatického řízení stáje.
- 2) Vyhledání a prostudování literatury a jiných zdrojů zabývajících se touto problematikou.
- 3) Nastudování konkrétního systému automatického řízení stáje.
- 4) Navrhnutí nového řešení sběru fyzikálních veličin.
- 5) Vytvoření modulu regulace pro systém řízení stáje.
- 6) Nasazení vytvořeného modulu.

Všechny potřebné komponenty byly zakoupeny firmou, pro niž byl modul vytvářen.

Seznam základních použitých komponent:

- 1) Raspberry Pi 3 model B
- 2) Paměťová karta SanDisk Ultra microSD UHS-I 16GB
- 3) Napájecí zdroj 2,5 A, 5,1 V DC
- 4) senzory DS18B20, BH1750, BME280
- 5) modul reálného času 24C32
- 6) plošný spoj RspIN
- 7) 2 x propojovací krabice ABB 00850
- 8) montážní krabice ABB 12812
- 9) vodič SYKFY 2x2x0,5
- 10) kabel 3 x 1mm

Seznam použitého softwaru:

- 1) operační systém Raspbian
- 2) databáze MongoDB
- 3) Python
- 4) Bash
- 5) Apache
- 6) Microsoft Office 2010
- 7) Gnuplot
- 8) Draw.io

# <span id="page-9-0"></span>**3 Automatizace řízení stájí určených k chovu skotu**

## <span id="page-9-1"></span>**3.1 Úspora finančních prostředků**

Systém pro automatické řízení stáje je schopen měřit hodnoty vybraných fyzikálních veličin na stáji. Následně je pomocí technických prostředků (například systémů osvětlení, ventilace, rosení,…) reguluje tak, aby byly hodnoty daných veličin co nejblíže hodnotám, jež skotu vyhovují. Z čehož vyplývá, že na stáji není v provozu více zařízení než je potřeba, což se projeví na úspoře elektrické energie. Jelikož vše probíhá automaticky, šetří se i na lidských pracovních silách, které by musely klima na stáji hlídat a řídit.

## <span id="page-9-2"></span>**3.2 Vytvoření optimálního mikroklimatu ve stájích určených pro skot**

Stájové mikroklima lze definovat jako stav vzdušného prostředí ve stáji. Vytváření co nejlepšího mikroklimatu je důležité především z hlediska rostoucích požadavků na produkci mléka. Mikroklima je jedním z nejdůležitějších činitelů působících na organismus zvířat [\[2\]](#page-40-2). Faktory tvořící mikroklima jsou fyzikální, chemické a biologické [\[3\]](#page-40-3). Tato práce se věnuje faktorům fyzikálním, a to teplotě, vlhkosti, atmosférickému tlaku a osvětlení.

### <span id="page-9-3"></span>**3.2.1 Teplota**

"Teplota fyzikální veličina, která charakterizuje stav tělesa nezávisle na jeho hmotnosti a chemickém složení. Z hlediska termodynamiky je přiřazena určitému stavu, který nastane při tepelné výměně. Z hlediska molekulové fyziky charakterizuje energii, s níž se pohybují částice tělesa.

Nejčastější teplotní stupnice je Celsiova. Je určena dvěma základními teplotami:

- 0°C (teplota rovnovážného stavu chemicky čisté vody a jejího ledu při tlaku  $1,013$  25.10<sup>5</sup> Pa)

- 100°C (teplota rovnovážného stavu chemicky čisté vody a její syté páry při tlaku  $1,013$  25.10<sup>5</sup> Pa)

Mezi těmito teplotami je stupnice rozdělena na 100 stejných dílů. Jeden díl odpovídá jednomu Celsiovu stupni (°C) [\[4\]](#page-40-4)."

#### **Teplota na stáji určené k chovu skotu**

Teplota je brána jako nadřazený faktor mikroklimatu na stáji, jelikož ovlivňuje faktory ostatní (například vlhkost). Teplota na stáji nutí organismus skotu k produkci nebo výdeji tepla, pro udržení stálé tělesné teploty. Nesprávná regulace tělesné teploty může mít (v extrémních situacích) vliv na užitkovost, nebo v horším případě zdraví zvířat [\[5\]](#page-40-5). Skotu vyhovuje teplota nepřesahující 10°C, problémové teploty začínají již při 20°C, kdy skot méně žere krmivo, tudíž klesá užitkovost [\[6\]](#page-40-6).

Teplotu na stáji lze ovlivňovat například ventilátory či výsuvnými plachtami na bocích stáje.

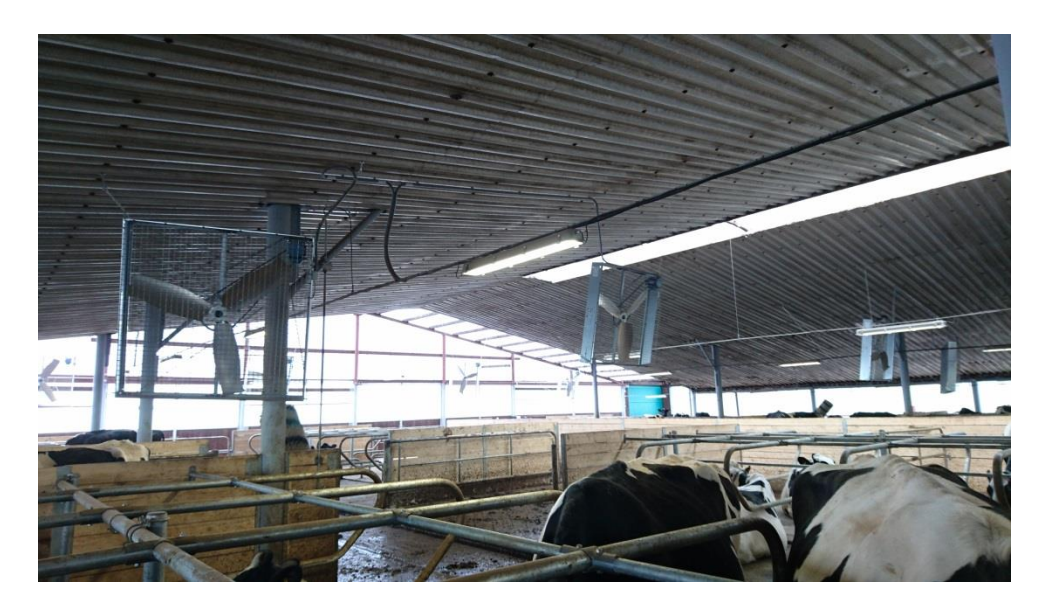

*Obrázek 1 - Soustava ventilátorů Zdroj: vlastní*

### <span id="page-10-1"></span><span id="page-10-0"></span>**3.2.2 Vlhkost**

"Vlhkost vzduchu relativní, poměrná je charakteristika vlhkosti vzduchu měřená na meteorologických stanicích, která vyjadřuje stupeň nasycení vzduchu vodní párou. Je definována jako poměr skutečné hustoty vodní páry a hustoty vodní páry ve vzduchu nasyceném při dané teplotě. Vlhkost vzduchu se obvykle vyjadřuje v procentech [\[7\]](#page-40-7)."

#### **Vlhkost na stáji určené k chovu skotu**

Pro skot není dobrý žádný extrém. V hodnotách 60-80% byl zjištěn lepší zdravotní stav zvířat a nižší počet úhynů než ve stájích s relativní vlhkostí nad 80% [\[8\]](#page-40-8). Naopak "suchý vzduch" s nižší vlhkostí než 35% má špatný vliv na funkci sliznic horních cest dýchacích a sice na jejich vysychání [[9](#page-40-9)].

Vlhkost na stáji lze řídit například pomocí systému rosení, jež v prostoru stáje rozprašuje vodu, či vysunutím plachet na bocích stáje a spuštěním ventilátorů.

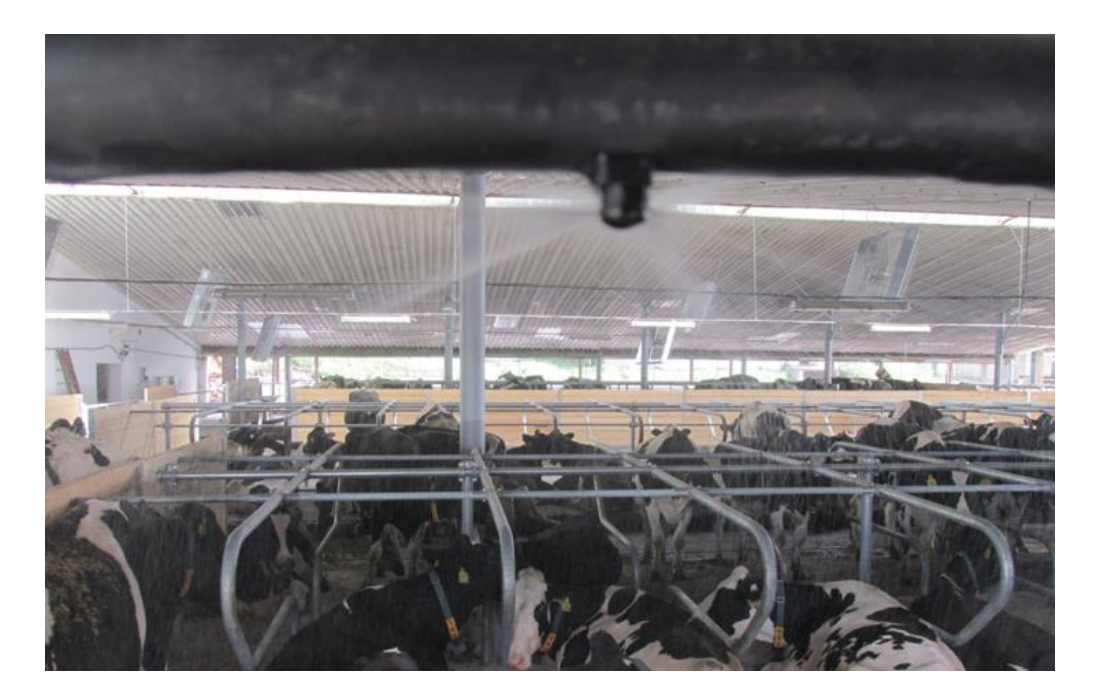

*Obrázek 2 - Tryska systému rosení Zdroj: vlastní*

### <span id="page-11-1"></span><span id="page-11-0"></span>**3.2.3 Atmosférický tlak**

"Atmosférický tlak je síla, která působí v daném místě atmosféry kolmo na libovolně orientovanou plochu jednotkové velikosti (1 m2). Je vyvolán tíhou vzduchového sloupce sahajícího od hladiny moře (nebo od libovolné jiné sledované výškové hladiny), až k horní hranici atmosféry.

Tlak vzduchu se měří v pascalech (Pa), v meteorologii se často používá její násobek hektopascal (1 hPa = 100 Pa). Na velikost atmosférického tlaku má vliv teplota vzduchu, obsah vodní páry v atmosféře, nadmořská výška a zeměpisná šířka [\[10\]](#page-40-10)."

### <span id="page-12-0"></span>**3.2.4 Intenzita osvětlení**

Intenzita osvětlení udává, jak je určitá plocha osvětlována, respektive jak velký světelný tok dopadá na osvětlovanou plochu [\[11\]](#page-40-11).

Jednotka intenzity osvětlení je Lux, značí se lx.

#### **Osvětlení na stáji určené k chovu skotu**

Dle výzkumu až 90% krav upřednostnilo uměle dosvícená místa ve stáji s hodnotami 200-250 luxů [\[12\]](#page-40-12). Prodloužení světelného dne má do jisté míry pozitivní vliv na produkci mléka [\[13\]](#page-41-0).

Světlo na stáji lze ovládat zapnutím nebo vypnutím osvětlení či stáhnutím svinovacích plachet pro průchod denního světla.

<span id="page-12-1"></span>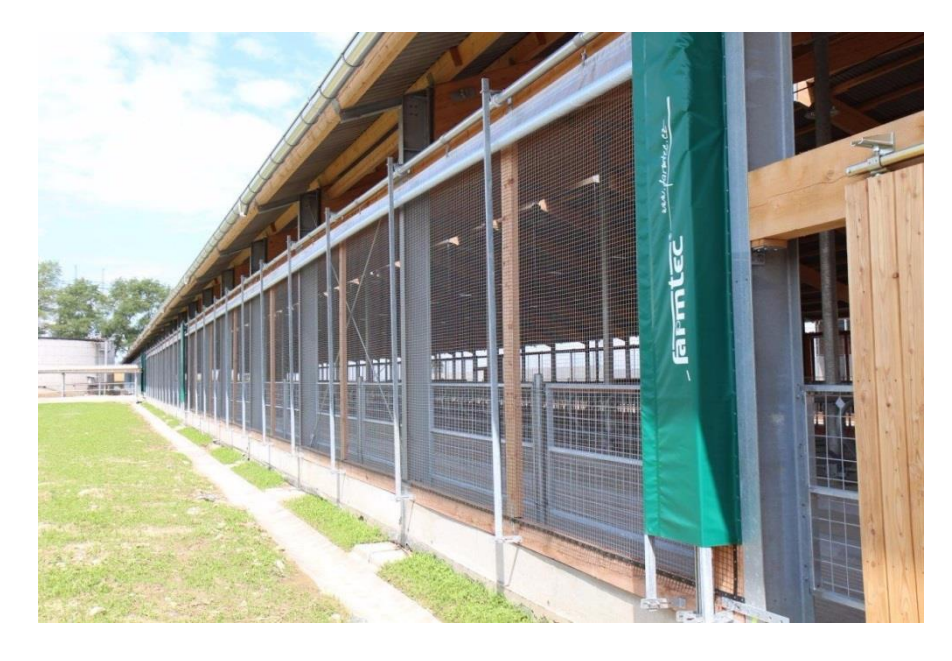

*Obrázek 3 - Boční svinovací plachty Zdroj: vlastní*

## <span id="page-13-0"></span>**4 Popis stávajícího řešení**

## <span id="page-13-1"></span>**4.1 Popis celého sytému automatického řízení stáje**

### <span id="page-13-2"></span>**4.1.1 Obecný popis**

Celý systém se skládá z více prvků. Většina prvků je umístěna v centrálním rozvaděči pro řízení stáje (příloha A), jež se umisťuje do hlavní rozvodny elektrického proudu objektu. Z tohoto rozvaděče vede kabeláž přímo k regulačním zařízením jako je ventilace, osvětlení a podobně. Tato kabeláž je napojena do výstupového modulu systému, kde dochází ke spínání nebo rozepínání regulačních prostředků. Spínání či rozepínání určuje řídící jednotka, jež se rozhoduje na základě dat z čidel. Tato čidla jsou umístěna na přijímacích anténách pohybové aktivity, které se nachází na stáji. Celý systém má buď automatický režim, nebo jej lze přepnout na režim manuální. Obsluha může i měnit rozsah veličin, ke kterým se snaží systém přiblížit.

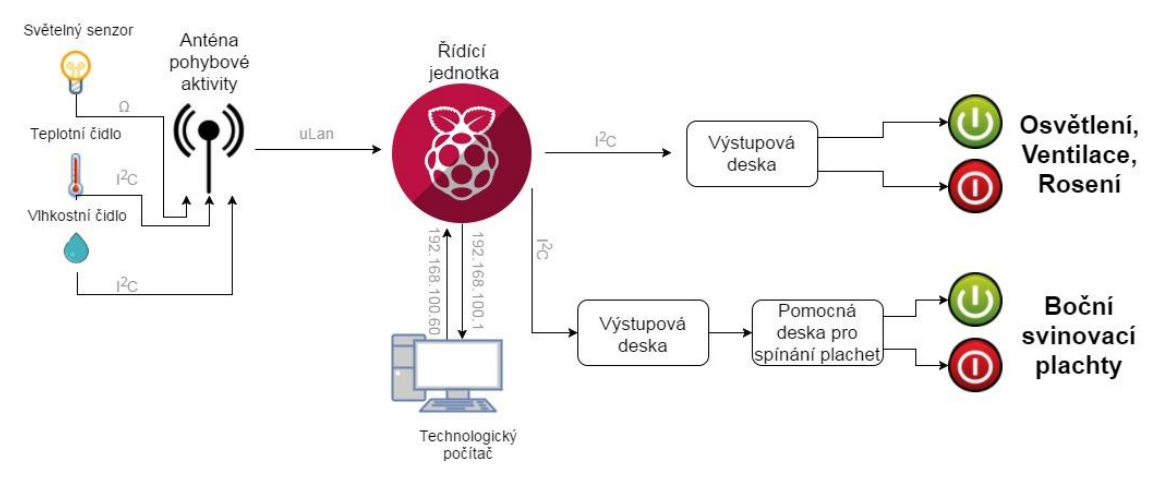

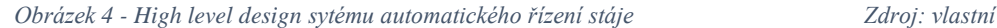

### <span id="page-13-4"></span><span id="page-13-3"></span>**4.1.2 Manuální ovládání**

Celý systém lze ovládat či nastavovat třemi způsoby. První způsob je prostřednictvím zootechnického technologického počítače, který musí být připojen do stejné počítačové sítě jako řídící jednotka. Na tento počítač se nainstaluje program, v němž je zachycena i vizualizace stavu ve stáji.

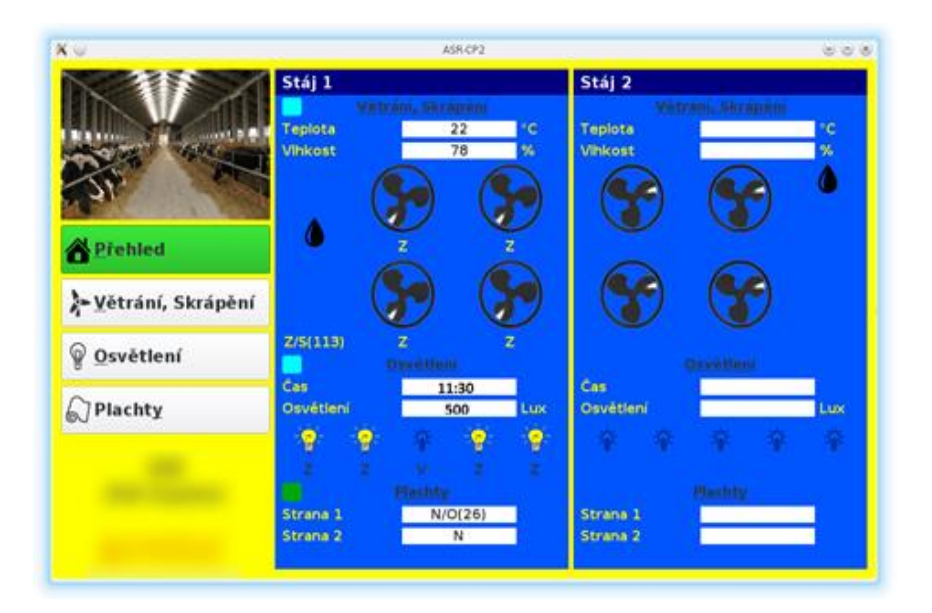

#### *Obrázek 5 - Software pro ovládání stáje Zdroj: vlastní*

<span id="page-14-1"></span>Druhý způsob ovládání je přímo centrálním rozvaděčem systému, na kterém se nachází dotykový display s naprosto stejným grafickým prostředím jako je v zootechnickém počítači. Prostředí na počítači i rozvaděči je synchronizované, tudíž pokud se na některém z nich něco změní, promítne se změna i na druhém zařízení. Třetí a poslední způsob je ovládání z telefonu, který je ovšem teprve ve fázi vývoje a v praxi u zákazníka toto řešení nebylo nasazeno ani testováno.

### <span id="page-14-0"></span>**4.1.3 Řídící jednotka**

Základní díl řídící jednotky je RaspBerry Pi, na kterém je skrze GPIO (kapitola 5.1.1) nasazena elektronika. Na této elektronice jsou konektory sloužící k propojení řídící jednotky a výstupových modulů pomocí sběrnice  $I<sup>2</sup>C$ .

Jednotka vyhodnocuje stav měřených fyzikálních veličin dle přijímaných dat od čidel. Tento stav se poté snaží podle algoritmů regulovat tím, že řídí skrze výstupové moduly regulační prostředky.

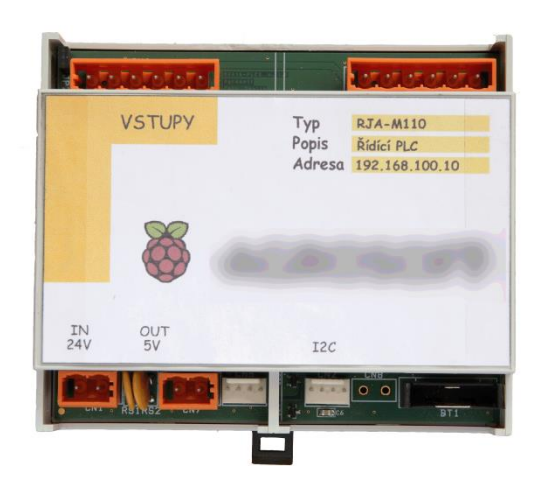

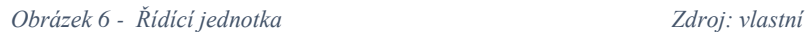

### <span id="page-15-1"></span><span id="page-15-0"></span>**4.1.4 Výstupový modul**

Každý modul má osm výstupů a pomocí relátek zapíná a vypíná zařízení dle pokynů řídící jednotky. Množství výstupových modulů je dáno tím, kolik zařízení je třeba ve stáji ovládat. V případě výstupů pro řízení plachet se vkládá mezi výstupovou desku a motor pro svinování plachet pomocný modul, který spíná motory pomocí soustav relé a triaku. Pomocný modul slouží k prodloužení životnosti motorů, jež obsahují dvojí vynutí.

<span id="page-15-2"></span>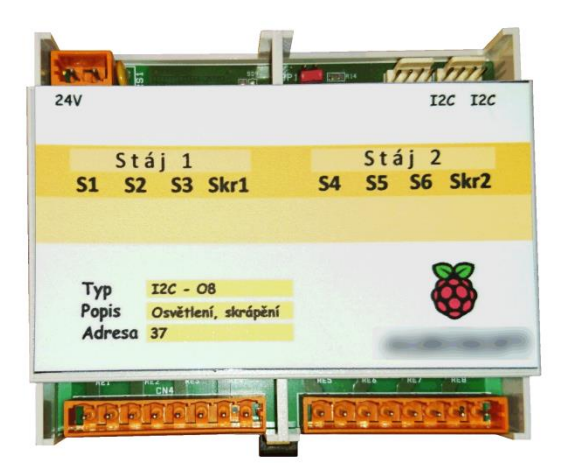

*Obrázek 7 - Výstupový modul Zdroj: vlastní*

## <span id="page-16-0"></span>**4.2 Popis stávajícího řešení sběru fyzikálních veličin ve stáji**

Stávající řešení má čidla na teplotu, vlhkost a osvětlení. Čidla se montují do antény pohybové aktivity, jelikož ve vývojové stáji tento systém již byl a tato technologie umožňovala připojení čidel. Antény se nacházejí v prostoru stáje a čidla se přidělávají na nejvhodnější z nich. K měření intenzity osvětlení je použit fotorezistor a na měření teploty a vlhkosti slouží I<sup>2</sup>C modul.

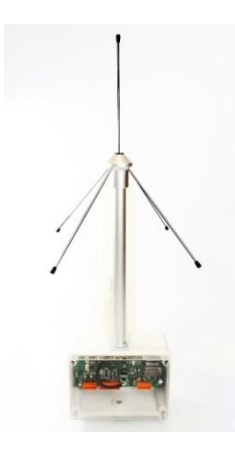

*Obrázek 8 - Anténa pohybové aktivity Zdroj: vlastní*

<span id="page-16-2"></span><span id="page-16-1"></span>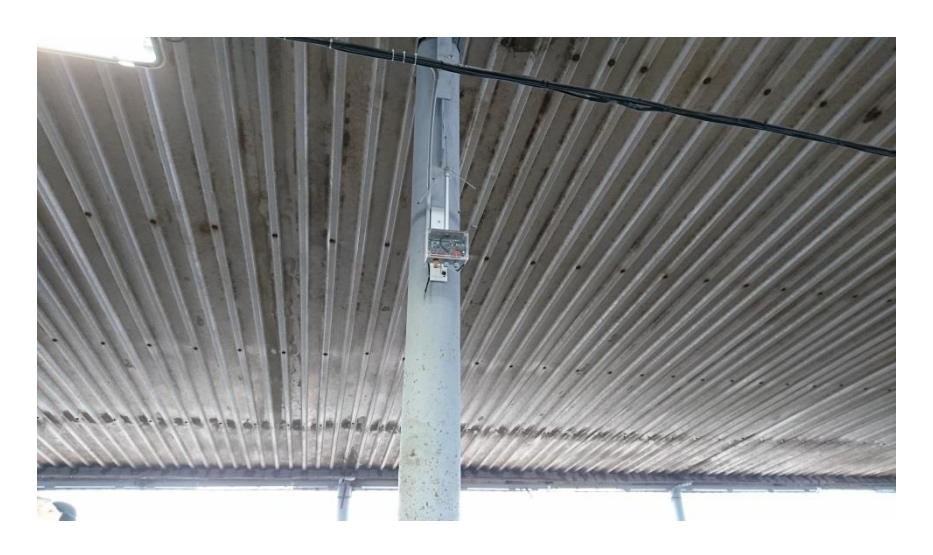

*Obrázek 9 - Anténa pohybové aktivity ve stáji Zdroj: vlastní*

## <span id="page-17-0"></span>**4.3 Vyhodnocení současného systému sběru fyzikálních veličin**

#### **Klady současného systému sběru fyzikálních veličin**

Největší výhodou současného řešení je nízká cena, ovšem pouze v případě, že stáj má systém měření pohybové aktivity a čidla se pouze připojí. Žádné ostatní náklady nejsou. S tím souvisí i méně náročná montáž.

#### **Zápory současného systému sběru fyzikálních veličin**

Zásadní nevýhodou tohoto řešení je závislost na jiném systému (systém měření pohybové aktivity), nevýhodou je i hledání kompromisu pro vhodné umístění antény tak, aby vyhovovala její pozice oběma systémům. Další nevýhodou je potřeba jedné antény na pohybovou aktivitu navíc (ta slouží pouze k měření osvětlení mimo stáj), jelikož algoritmus pro ovládání světel se řídí i dle světla vně stáje, a čidla neumožňují dlouhou kabeláž.

## <span id="page-18-0"></span>**5 Návrh nového řešení**

## <span id="page-18-1"></span>**5.1 Návrh řešení**

#### **Raspberry + RspIN**

Základ nového řešení je počítač RaspBerry Pi, na které jsou připojeny jednotlivé senzory pomocí vyrobeného plošného spoje s názvem RspIN. Jako operační systém byl vybrán Raspbian. V tomto systému se automaticky po spuštění zapne skript, jež pomocí Bashe nejprve spustí databázi a následně aktivuje další skript sloužící pro čtení, nastavení a zápis dat z čidel. Z důvodů dostupnosti databáze pro řídící jednotku je Raspberry Pi připojeno do technologické počítačové sítě, jež nemá přístup k internetu (z důvodů zabezpečení). Po zadaní IP (Internet Protocol) adresy RaspBerry Pi se zobrází webové rozhraní CLMN (autor Tomáš Dvořák), které zobrazí naměřené hodnoty na stáji. Pro napojení do této sítě lze využít ethernetový port či v případě RaspBerry Pi 3 pomocí bezdrátového Wi-Fi (Wireless Fidelity) připojení.

#### **Databáze**

Databáze MongoDB běží lokálně na RaspBerry Pi. Při každém zápisu se společně s daty ze senzorů ukládá čas, kdy byla zapsána. Velikost databáze je regulována tím, že jsou z databáze mazána všechna data starší 365 dní.

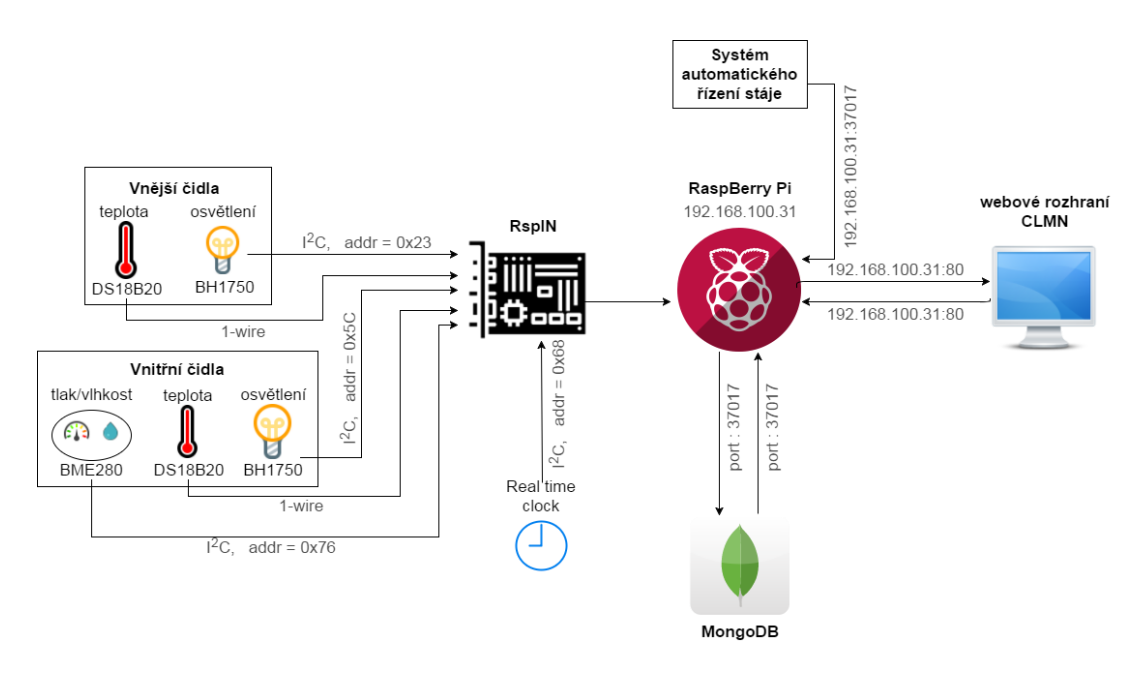

<span id="page-18-2"></span>*Obrázek 10 - High level design návrhu Zdroj: vlastní*

#### **Senzory**

Na měření klima ve stáji bylo použito celkem pět senzorů. Dvě teplotní čidla DS18B20 ve vodotěsném pouzdře pro měření teploty ve stáji a vně stáje. Uvnitř stáje bylo teplotní čidlo umístěno v prostoru stáje do úrovně hlav skotu (v případě rozsáhlé stáje lze modul upravit a připojit až tři vnitřní čidla) a mimo stáj bylo namontováno do výšky shrnovacích bočních stěn. Měření teploty mimo stáj je zásadní, jelikož nejen vnitřní, ale i vnější teplotní podmínky stáje hrají velkou roli v algoritmech pro idealizaci prostředí.

Dále byla aplikována dvě čidla na měření intenzity osvětlení BH 1750. Dva kusy byly určeny ze stejného důvodu jako u teplotních čidel (pro algoritmy řídící jednotky je potřeba analyzovat osvětlení jak ve stáji, tak mimo ni).

Páté čidlo BME 280 umí měřit atmosférický tlak, teplotu a relativní vlhkost. Na modul bylo použito pouze jedno, jež bylo umístěno dovnitř stáje. Hodnota teploty se do databáze nezapisuje, jelikož na teplotu byla určena čidla DS18B20, jejichž umístění je vhodnější (BME 280 je umístěno blízko Raspberry jelikož pro komunikaci využívá sběrnici  $I^2C$ , jež není vhodná na komunikaci po delších vodičích naproti tomu DS18B20 pracuje na sběrnici 1-wire jenž je méně limitována délkou vodiče). Sběrnice  $I^2C$  a 1wire jsou popsány v kapitole 5.1.1.

### <span id="page-19-0"></span>**5.2 Popis použitých technologií**

#### <span id="page-19-1"></span>**5.2.1 Komponenty**

#### **RaspBerry Pi 3 model B**

RaspBerry Pi je využito ke sběru dat z čidel a jejich následnému ukládání do databáze. Jedná se o jednodeskový počítač zhruba o velikosti kreditní karty. Hlavními odběrateli těchto zařízení jsou vzdělávací instituce a různá průmyslová odvětví [\[14\]](#page-41-1).

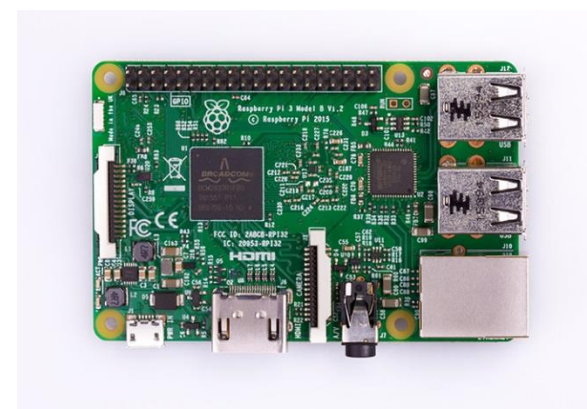

*Obrázek 11 - RaspBerry Pi 3 model B Zdroj: [15]*

#### <span id="page-20-0"></span>**GPIO**

RaspBerry Pi 3 model B vlastní konektor GPIO - General purpose input/output, jež ve volném překladu znamená vstupy a výstupy pro obecný účel. Tento model má dvě řady po 20 pinech, mezi kterými je rozestup 2,54mm, což se rovná 0,1" (palce). Na těchto pinech lze najít dva piny na napájení 3,3 V (RaspBerry Pi funguje s logikou tohoto napájení). Dále jsou na GPIO dva piny s napětím 5 V (napětí se bere přímo z napájení rozbočovače mikro USB). Osm pinů slouží jako uzemnění. Dále jsou zde piny, u kterých lze přepínat mezi 0V a 3,3V, díky nimž lze například zapínat a vypínat různá zařízení. Krom těchto pinů jsou zde výstupy určené pro datové sběrnice, například  $I<sup>2</sup>C$ nebo 1-wire [\[16,](#page-41-2) s. 179-181].

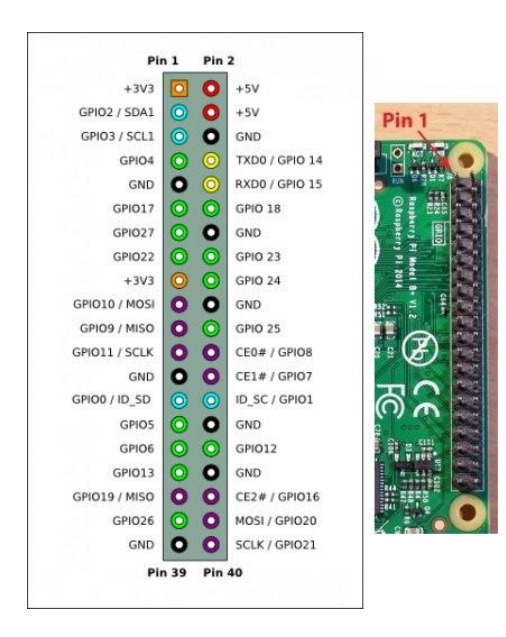

<span id="page-20-1"></span>*Obrázek 12 - RaspBerry Pi 3 port GPIO Zdroj: [17]*

#### I<sup>2</sup>C sběrnice

I<sup>2</sup>C (Inter Intergrated Circuit) využívá pro komunikaci dva vodiče, první je na sériová data, ten se značí SDA, a druhý SCL slouží jako sériové hodiny. Každé zařízení má jedinečnou adresu a může fungovat jako vysílač nebo přijímač. Lze docílit až 1024 rozdílných adres, ovšem celková kapacita musí být do 400pF. Při komunikaci mezi zařízeními se tato zařízení dělí na master (anglicky pán) a slave (anglicky otrok). Master je zařízení, které generuje hodinový signál, ovšem stát se masterem a řídit sběrnici mohou i jiná zařízení (architektura Multimaster) [\[18\]](#page-41-3).

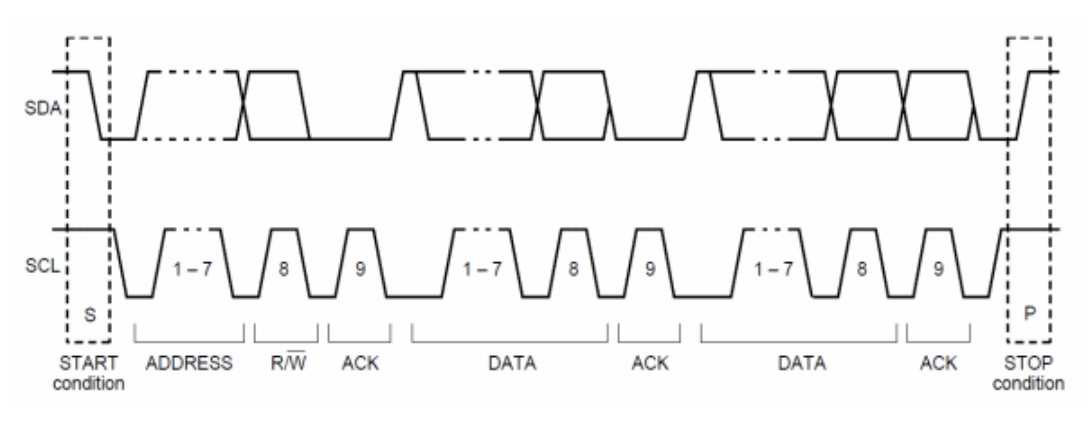

*Obrázek 13 – Ukázka I<sup>2</sup>C komunikace Zdroj: [19]*

<span id="page-21-0"></span>S, které je na obrázku 13 vlevo značí začátek komunikace, následuje slave adresa a značka R/W, která interpretuje bit, jež označuje čtení (1) nebo zápis (0). ACK značí připravenost přijímací stanice data přijmout. Po každých 7 bitech následuje další ACK. P na konci obrázku označuje konec komunikace [\[20\]](#page-41-4).

#### 1-Wire sběrnice

Na one wire sběrnici probíhá komunikace pomocí pouze jednoho datového vodiče, který může zároveň sloužit i k napájení díky kondenzátoru, uchovávajícímu napájení během datového přenosu. Dále je k fungování zapotřebí pouze zemnění. Mezi napájecí a datový vodič (případně přívod napájení) je potřeba umístit takzvaný pull up rezistor o hodnotě 4k7, který pomáhá určit 1 a 0 v binární logice při komunikaci. Zařízení může být větší množství a lze je rozlišovat dle výrobcem daného nepřepsatelného 64 bitového ID čísla [\[21\]](#page-41-5).

#### **Paměťová karta SanDisk Ultra microSD UHS-I 16GB**

Z důvodů zvýšené prašnosti a nestálých podmínek ve stájích byla vybrána paměťová karta SanDisk Ultra, jež má dle výrobce zvýšenou odolnost vůči vodě a extrémním teplotám. Výrobce dále uvádí zvýšenou odolnost vůči nárazům a rentgenovému záření. Kapacita této paměťové karty činí 16 GB (Gigabitů) a umožňuje rychlost čtení až 48MB (Megabitů) za vteřinu [\[22\]](#page-41-6).

#### **Oficiální napájecí zdroj k RaspBerry Pi 3**

Napájecí zdroj, který byl zvolen k napájení RaspBerry Pi má výstupní napětí 5,1 V DC a výstupní proud 2,5 A. Zdroj vlastní ochranu proti zkratu, přepětí a také proudovým nárazům. Konkrétně byl tento typ zdroje schválen nadací Raspberry Pi k používání s jejich počítačem RaspBerry Pi 3[\[23\]](#page-42-0).

#### **Modul BH1750**

Na měření intenzity osvětlení byl zvolen senzor BH1750. Velkou výhodou modulu je nízká cena. Tento modul se připojuje pomocí sběrnice  $I<sup>2</sup>C$ . Senzor měří v rozsahu 1-65535lx s odchylkou  $\pm$  20% [\[24\]](#page-42-1).

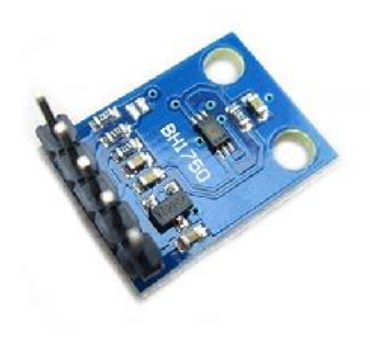

*Obrázek 14 - Modul BH1750 Zdroj: [25]*

#### <span id="page-22-0"></span>**Modul BME280**

Modul BME280 od známého výrobce BOSCH umí měřit tři fyzikální veličiny najednou a těmi jsou teplota, vlhkost a atmosférický tlak. Schopnost měření všech tří veličin v jednom modulu byl rozhodující faktor při výběru. Komunikace probíhá přes sběrnici I<sup>2</sup>C. Teplotu měří v rozmezí -40° až +85° s rozlišením 0,01% a přesností  $\pm$  0,5°C při 25°C. Vlhkost zvládá v celém rozsahu 0% až 100% s rozlišením 0,008% a přesností ±3%. U atmosférického tlaku je rozsah 300hPa – 1100hPa s rozlišením 0,18 Pa a přesností  $\pm$  1hPa [\[26\]](#page-42-2).

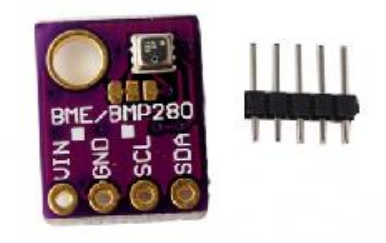

*Obrázek 15 - Modul BME280 Zdroj: [27]*

#### <span id="page-23-0"></span>**Modul DS18B20**

Senzor DS18B20 měří pouze teplotu, ale na rozdíl od ostatních použitých čidel využívá sběrnici 1-wire, což umožňuje čidlo umístit do vzdálenějších míst od plošného spoje. Do stájového prostředí byla vybrána verze s vodotěsným pouzdrem. Rozsah měření je od -50 °C do +125°C s rozlišením 0,0625°C při 12bitech. Odchylka je ±0,5°C v běžných teplotách od -10°C až do +85°C [\[28\]](#page-42-3).

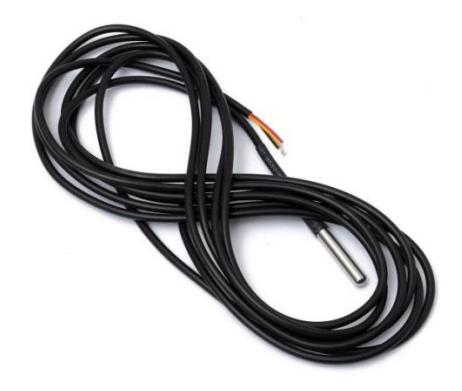

*Obrázek 16 – Senzor DS18B20 Zdroj: [29]*

#### <span id="page-23-1"></span>**Modul 24C32**

Modul reálného času obsahující integrovaný obvod DS3231 se vyznačuje velkou přesností a komunikuje pomocí I<sup>2</sup>C sběrnice. Tento obvod je přesný díky vlastnímu oscilátoru a teplotnímu čidlu hlídajícímu teplotní odchylky. Čas se nahrává do EEPROM paměti o velikosti 32kB. K fungování je potřeba do modulu vsadit tří voltovou baterii typu CR2032 [\[30\]](#page-42-4).

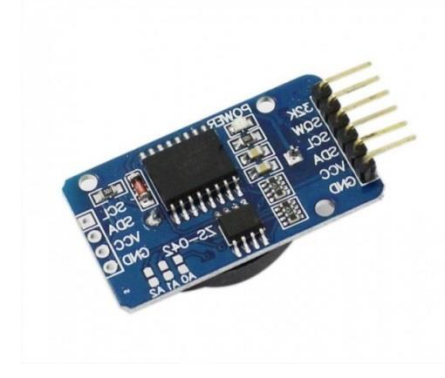

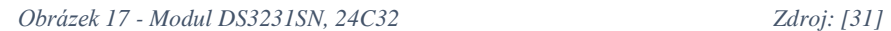

#### <span id="page-24-0"></span>**Plošný spoj RspIN**

Pro připojení všech komponent na Raspberry Pi byl navržen a vyroben plošný spoj projektovaný pro pět čtyř-pinových konektorů (CN1-CN5) určených pro  $I<sup>2</sup>C$  zařízení a čtyři tří-pinové (CN6-CN9) pro 1-wire zařízení. Konektorů je navrhnuto více z důvodů variability a univerzálnosti. Na místě označeném R1 je místo určené pro SMD rezistor 4k7 v pouzdře 0402.

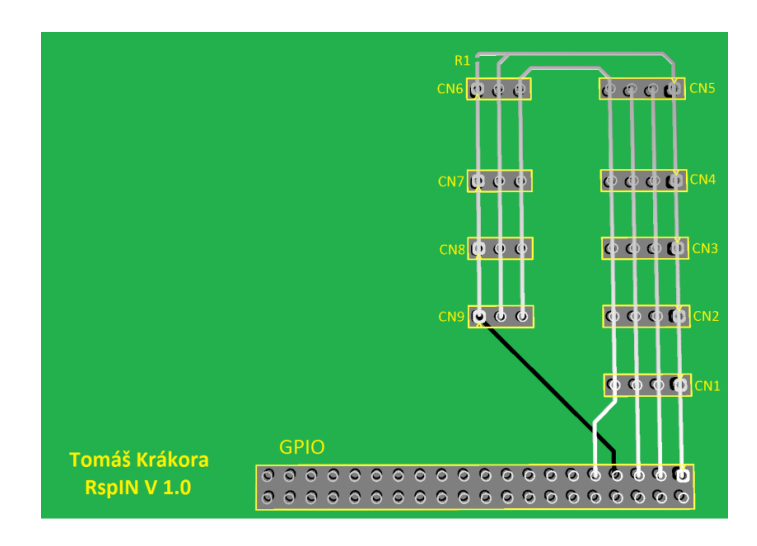

*Obrázek 18 - Plošný spoj RspIN Zdroj: vlastní*

<span id="page-24-1"></span>V případě sériové výroby by bylo vhodné vytvořit aktualizovanější verzi s přepěťovými ochranami.

### <span id="page-25-0"></span>**5.2.2 Software**

#### **Operační systém Raspbian**

První Raspbian byl vytvořen v roce 2012 [\[32\]](#page-42-5). Raspbian vychází z operačního systému Debian GNU/Linux (zkráceně Debian) využívajícího jádro Linux[\[33\]](#page-42-6).

#### **MongoDB**

MongoDB je dokumentově orientovaná NoSQL (Not only SQL) databáze. Hlavním znakem NoSQL databází je, že oproti SQL databázím nevyužívají tabulková schémata. V MongoDB jsou data zaznamenávána do kolekcí, jež obsahují jednotlivé dokumenty[\[34\]](#page-43-0).

#### **Python**

Python je programovací jazyk využívaný ke skriptování. Patří mezi dynamicky interpretované jazyky, tudíž je kód překládán až za běhu skriptu[\[35\]](#page-43-1).

#### **Bash**

Bash (Bourne Again Shell) je interpret příkazů v operačním systému Linux, sloužící ke komunikaci mezi systémem a uživatelem<sup>[\[36\]](#page-43-2)</sup>. Bash bývá hojně využíván ke skriptování.

#### **Webové rozhraní CLMN**

Webové rozhraní, jehož autorem je Tomáš Dvořák. Toto rozhraní po zadání IP adresy modulu, zobrazí naměřené hodnoty na stáji.

| <b>CLMN</b>                  | Aktuální stav               |                  |
|------------------------------|-----------------------------|------------------|
| EN Programs<br>™™            | Přehled měření              |                  |
|                              | Teplota vnější:             | 10 °C            |
| Dnešní datum:<br>□ 7.4.2017  | Teplota vnitřní:            | 10 °C            |
| Momentální čas<br>◎ 22:00:24 | Osvětlení vnější:           | 10 <sub>ix</sub> |
| Aktuální stav<br>л           | Osvětlení vnější:           | 10 <sub>ix</sub> |
| Denní stav<br>Q              | Relativní vlhkost na stáji: | 10%              |
|                              | Atmosferický tlak:          | 1000 hPa         |
|                              |                             |                  |
|                              |                             |                  |
|                              |                             |                  |

<span id="page-25-1"></span>*Obrázek 19 – Ukázka webového rozhraní CLMN Zdroj: vlastní*

## <span id="page-26-0"></span>**6 Realizace**

## <span id="page-26-1"></span>**6.1 Fyzická realizace**

#### **Vytvoření modulu**

Po osazení plošného spoje všemi konektory a rezistorem 4k7 byl na tento plošný spoj připevněn (pomocí distančních sloupků) modul reálného času. Následně bylo zapotřebí tento modul připojit k RaspBerry Pi pomocí I<sup>2</sup>C konektoru na RspIN a vložit do modulu baterii v pouzdře CR2032. Tento celek byl zapojen pomocí GPIO a následně sešroubován opět pomocí distančních sloupků přímo k RaspBerry Pi.

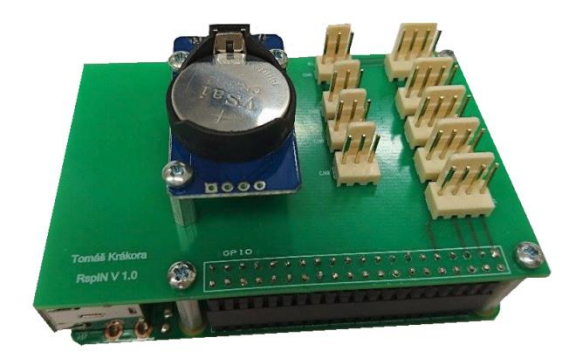

*Obrázek 20 – Modul regulace Zdroj: vlastní*

#### <span id="page-26-2"></span>**Skříň pro modul**

K nasazení modulu bylo zapotřebí vytvořit skříň, ve které bude modul dostatečně chráněn před vnějšími vlivy. Dále bylo zapotřebí do této skříně přivést 230V střídavého napětí a umístit zde zdroj na 5V stejnosměrného napětí pro RaspBerry Pi. Jako základ byla použita montážní krabice ABB 12812, s krabicí byl rovněž zakoupen originální montážní plech, na který byly přišroubovány celkem dva kusy DIN lišty dlouhé 100mm. Na první DIN lištu byl umístěn samotný modul regulace a na druhou lištu byly umístěny tři svorky na přivedení 230V pomocí kabelu 3 x 1 mm. Z těchto svorek byla pomocí 1mm lanka zapojena zásuvka (také umístěna na DIN liště) s tím, že fáze prochází jističem a až poté míří do zásuvky.

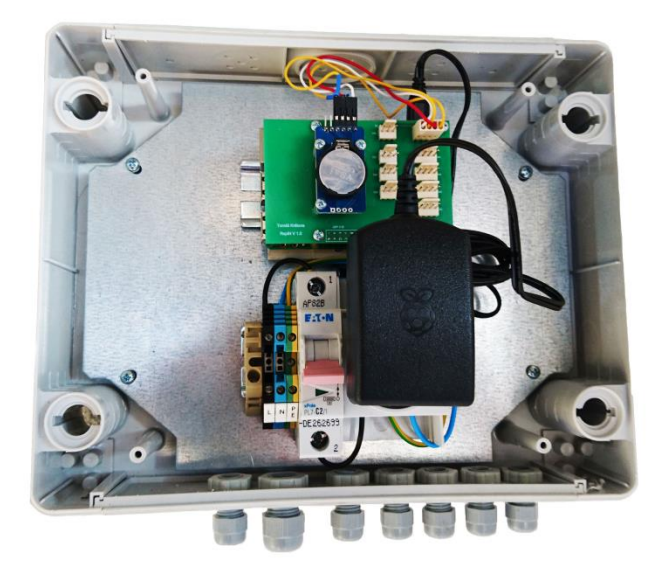

*Obrázek 21 – Skříň s modulem regulace Zdroj: vlastní*

#### <span id="page-27-0"></span>**Čidla**

Nejprve byl na moduly se senzory připájen vodič SYKFY 2x2x05 a poté byla čidla zachycena v kabelových průchodkách typu PG29 (čidla BH1750) a PG 21 (čidlo BME280). Po utěsnění spodku průchodek byl pomocí injekční stříkačky vyplněn prostor uvnitř vývodek pomocí polyuretanové zalévací hmoty (PL501LR/G27) určené pro zalévání elektrických a elektronických součástek. V případě modulu s čidlem BH1750 bylo do průchodky sevřeno 2 milimetry tlusté plexisklo sloužící k ochraně součástek před vnějšími vlivy. U modulu se senzorem BME 280 byla použita místo plexiskla kovová síťovina, jelikož senzor musí být v přímém kontaktu s ovzduším ve stáji (přílohy B-E).

Mimo stáj byl na propojovací krabici (ABB 00850) dle návrhu umístěn takto upravený senzor k měření intenzity osvětlení (BH1750) společně s čidlem DS18B20 na měření teploty.

Dovnitř stáje byla na totožnou krabici umístěna upravená čidla BH1750 a BME280. Páté čidlo DS18B20 na měření teploty uvnitř stáje má od výroby vodotěsnou úpravu, tudíž jej nebylo potřeba nijak dál upravovat ani umisťovat do krabice (umístění pro toto čidlo bylo určeno do prostoru stáje, co nejblíže k hlavám skotu).

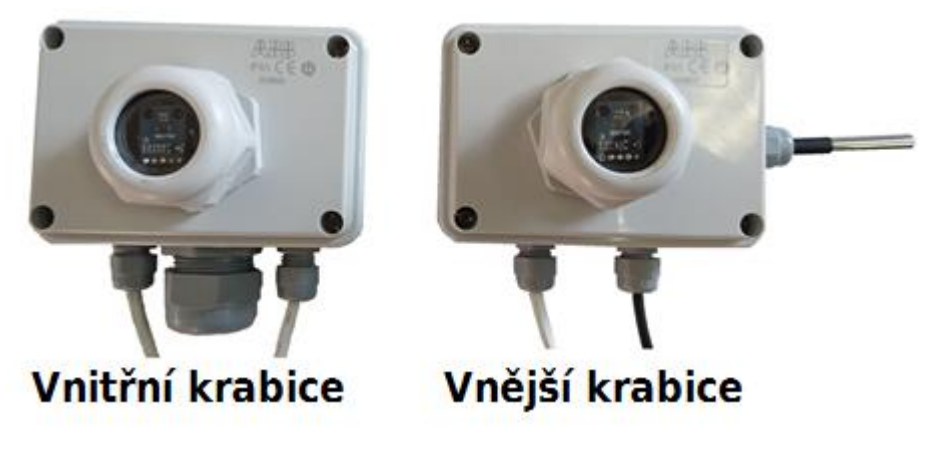

*Obrázek 22 – Čidla umístěná v krabicích Zdroj: vlastní*

### <span id="page-28-3"></span><span id="page-28-0"></span>**6.2 Softwarová realizace**

V této části bakalářské práce je popsán postup pro instalaci a konfiguraci modulu regulace. Instalace a konfigurace softwaru se provádí především v terminálu systému Raspbian. Pro přehlednost jsou jednotlivé příkazy zvýrazněny tučným písmem a jednotlivé volby jsou tučnou kurzívou.

Příklad:

sudo hwclock –r – příkaz sloužící k zobrazení data a času v paměti modulu reálného času s právy super uživatele

*Advanced Options* – volba v menu konfigurace systému Raspbian

### <span id="page-28-1"></span>**6.2.1 Instalace operačního systému Raspbian**

Operační systém Raspbian lze pořídit na již předinstalované paměťové kartě, nebo na stránkách organizace RaspBerry Pi Foundation [\(https://www.raspberrypi.org/\)](https://www.raspberrypi.org/) ho lze najít v sekci downloads soubory potřebné k instalaci. Na těchto stránkách je i popsán podrobný postup instalace. Před každou instalací je potřeba aktualizovat repozitáře pomocí příkazu sudo **apt-get update.**

### <span id="page-28-2"></span>**6.2.2 Nastavení statické IP adresy**

Nastavení statické IP adresy je potřebné, jelikož potřebujeme pro přístup do databáze IP adresu znát a nebylo by vhodné, aby se měnila. Pro nastavení statické IP stačí pouze upravit soubor dhcpcd.conf.

- **sudo nano /etc/dhcpcd.conf**
- upravíme soubor, tak aby zde bylo napsáno: interface eth0 static ip\_address=192.168.100.31/24 static routers=192.168.100.1 static domain\_name\_servers=8.8.8.8
- v případě, že chceme použít wifi, připíšeme to samé, akorát změníme eth0 na wlan0 a dáme IP adresu (z rozsahu sítě), jež se nesmí shodovat s žádnou v síti
- uloţíme pomocí kombinace tlačítek *ctrl* a *x*
- potvrdíme uložení písmenem y a stisknutím klávesy *enter*

### <span id="page-29-0"></span>**6.2.3 I <sup>2</sup>C sběrnice**

Nejprve je potřeba sběrnici I<sup>2</sup>C v Raspbianu aktivovat. Do konfiguračního menu se lze dostat pomocí následujícího příkazu.

- **sudo raspi-config**
- v grafickém rozhraní zvolíme *Advenced Options*
- zobrazí se další menu a v něm je nutné zvolit **I 2C**
- následuje dotaz, zde chceme aktivovat I <sup>2</sup>C , zvolíme *yes*
- opustíme konfigurační menu pomocí tlačítka *Finish*
- potvrdíme restart systému pomocí volby *yes*

Dále je zapotřebí stáhnout nástroj příkazového řádku i2c-tools. Díky tomuto nástroji lze například detekovat zařízení připojená na  $I<sup>2</sup>C$ .

- **sudo apt-get install –y i2c-tools**
- Pro detekci připojených zařízení na I<sup>2</sup>C slouží příkaz **i2cdetect** –y 1

### <span id="page-29-1"></span>**6.2.4 1-wire sběrnice**

Pro aktivaci 1-wire sběrnice je zapotřebí připsat řádek do souboru config.txt, jež se nachází v adresáři /boot.

- **sudo nano /boot/config.txt**

- na konec dokumentu přidáme řádek: **dtoverlay=w1-gpio, gpiopin=4**

- uloţíme pomocí kombinace tlačítek *ctrl* a *x*
- potvrdíme uložení písmenem **y** a stisknutím klávesy *enter*
- Resetujeme Raspberry Pi: **sudo shutdown –r now**

Následujícím příkazem ověříme, zda je vše správně nastavené a zde jsou čidla připojené. Zobrazí se nám obsah adresáře devices, kde má každý připojený senzor svou složku, která je označena jedinečným číslem senzoru. Například: 28-0416581818ff.

- **cd /sys/bus/w1/devices**

### <span id="page-30-0"></span>**6.2.5 Nastavení systému pro využití modulu reálného času**

Dle zdroje [\[37\]](#page-43-3) se pomocí textového editoru Nano upraví soubor modules, který se nachází v adresáři etc tak, že na konec souboru přidáme řádek, do kterého se napíše " $rtc-ds1307"$ .

- **sudo nano /etc/modules**
- přidáme řádek **rtc-ds1307**
- uloţíme pomocí kombinace tlačítek *ctrl* a *x*
- potvrdíme uložení písmenem **y** a stisknutím klávesy enter
- Resetujeme Raspberry Pi: **sudo shutdown –r now**

Nyní se v tabulce i2cdetect objeví adresy 57 a 68, což značí, že je zařízení správně zapojené a je správně nastavená I<sup>2</sup>C sběrnice.

#### sudo i2cdetect – v 1

Aby byl čas z modulu reálného času načten po startu systému, je zapotřebí upravit soubor rc.local připsáním dvou řádků. Tento soubor se nachází v adresáři etc.

#### - **sudo nano /etc/rc.local**

- před řádek s textem "exit 0" se přidají následující dva řádky: 1**) echo ds1307 0x68 > /sys/class/i2c-adapter/i2c-1/new\_device** 2) **hwclock –s**
- uloţíme pomocí kombinace tlačítek **ctrl** a **x**
- potvrdíme uložení písmenem **y** a stisknutím klávesy enter
- Resetujeme Raspberry Pi: **sudo shutdown –r now**

Nastavíme systémový čas a datum na požadované hodnoty.

- **sudo date –s "10 JAN 2017 12:00:00"** (datum a čas zde uvedené jsou pouze příklad)
- zapíšeme systémový čas do modulu reálného času: **sudo hwclock –w**

Pro kontrolu lze napsat příkaz, který vypíše jak čas systémový, tak čas zapsaný v modulu reálného času.

date; sudo hwclock -r

### <span id="page-31-0"></span>**6.2.6 MongoDB**

Pro instalaci databáze MongoDB slouží následující příkaz.

#### - **sudo apt-get install –y mongoDB-org**

Další úkony (spouštění, nastavení mazání dat starších 365 dní, vypínání, a podobně) s databází tvoří skript uvedený v kapitole 6.2.9 a příloze J.

### <span id="page-31-1"></span>**6.2.7 Webové rozhraní CLMN**

Pro instalaci a aplikaci webového rozhraní je zapotřebí udělat následující úkony.

- sudo apt-get install apache2
- **sudo apt-get install php5 libapache2-mod-php5 php5-mcrypt**
- sudo service apache2 restart
- **sudo apt-get install php-pear**
- **sudo apt-get install php5-dev**
- **sudo pecl install mongodb**
- **nano /etc/php5/apache2/php.ini připíšem extension=mongodb.so**
- **sudo /etc/init.d/apache2 restart**
- dekomprimujeme přílohu *k*
- soubory ze složky *www* nakopírujeme do adresáře /var/www/html
- ostatní soubory přílohy J nakopírujeme do adresáře */var/www/*

## <span id="page-32-0"></span>**6.2.8 Skript pro spuštění potřebného softwaru po startu systému**

Skript s názvem dbAutostart.sh slouží především k zapnutí databáze MongoDB a následnému spuštění skriptu main.py (příloha K). Vedlejší funkcí skriptu dbAutostart.sh je logování jeho průběhu so souboru /home/pi/dbAutostartLog.dat.

#### Výpis skriptu:

echo "Started at (UTC)" >> /home/pi/dbAutostartLog.dat date -u >> /home/pi/dbAutostartLog.dat echo "Start repair" >> /home/pi/dbAutostartLog.dat mongod --port 37017 -repair >> /home/pi/dbAutostartLog.dat echo "Start DB" >> /home/pi/dbAutostartLog.dat mongod --port 37017 --auth --smallfiles  $>>$  /dev/null & echo "Going to sleep for 6 seconds." >> /home/pi/dbAutostartLog.dat sleep 6 echo "Starting Python script" >> /home/pi/dbAutostartLog.dat python /home/pi/measureProject/main.py >> /dev/null &

Postup pro spouštění skriptu po startu systému:

v adresáři /etc/init.d vytvoříme skript s názvem startclmn, jež nás bude odkazovat na umístění skriptu, který chceme po startu systému zapnout **#!/bin/sh**

**/home/pi/measureproject/dbAutostart.sh**

- změníme práva, aby byl soubor spustitelný **chmod ugo+x /etc/init.d/startclmn**
- nastavíme spuštění skriptu startclmn po startu **update-rc.d startclmn defaults**

#### <span id="page-32-1"></span>**6.2.9 Skript pro nastavení, čtení a ukládání dat ze senzorů**

Skript pro nastavení, čtení a ukládání dat ze senzorů (příloha J) byl napsán v jazyce Python. Jako umístění byl vytvořen adresář /home/pi/measureproject/. Název byl zvolen main.py. Pro vytvoření skriptu byly použity dokumentace napsané výrobcem [\[24\]](#page-42-1), [\[26\]](#page-42-2), [\[28\]](#page-42-3) a části zveřejněných skriptů [\[38\]](#page-43-4), [\[39\]](#page-43-5), [\[40\]](#page-43-6).

## <span id="page-33-0"></span>**7 Nasazení modulu**

## <span id="page-33-1"></span>**7.1 Popis prostředí**

Pro nasazení modulu byla vybrána stáj zrekonstruovaná v roce 2016 o velikosti 45x40 metrů se zhruba dvěma sty kusy skotu. Ve stáji se nacházely následující čtyři regulační prostředky:

- Led osvětlení v šesti řadách umístěných po celé délce stáje. Osvětlení je rozděleno na tři okruhy, které lze samostatně zapnout nebo vypnout.
- Osm kusů řemenových jedno rychlostních ventilátorů. Ventilátory jsou zapojeny tak, že je lze spínat po řadách o čtyřech kusech.
- Na východní a západní straně stáje jsou místo stěn boční plachty. Každou z těchto stran lze pomocí elektromotorů individuálně umístit do tří poloh a to 100%, 50%, 0% kde 100% značí, že stájové plachty jsou rozvinuty přes celou stěnu.
- Systém rosení, díky kterému lze rozprašovat vodu na východní a západní straně stáje. Každou z těchto stran lze spouštět separátně.

## <span id="page-33-2"></span>**7.2 Montáž modulu**

Základ modulu v ochranné skříni, tedy RaspBerry pi s tištěným plošným spojem RspIN a ostatními komponenty uvedými v kapitole 6.1.2 byl umístěn do jiho západního rohu stáje ve výšce 220cm. Čidla BH1750 a BME 280 určená pro měření veličin uvnitř stáje byla umístěna o 30 cm dále ve směru do vnitřku stáje (přílohy F-H).

<span id="page-33-3"></span>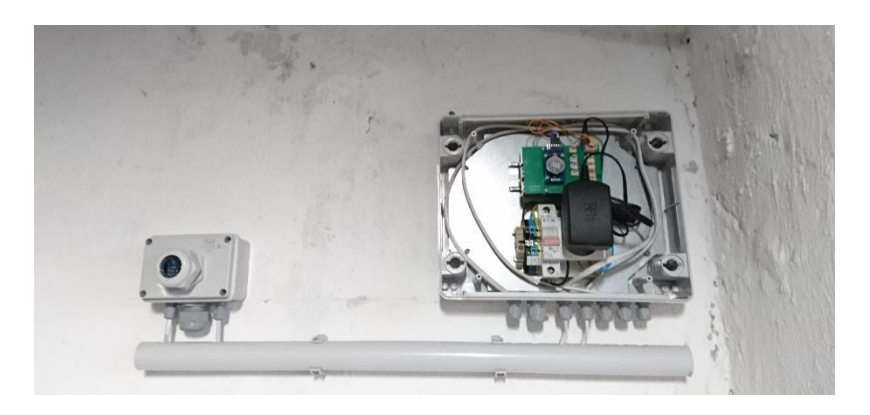

*Obrázek 23 – Ochranná skříň s komponenty, čidla BH1750 a BME280 Zdroj: vlastní*

Čidlo DS18B20 určené pro měření teploty uvnitř stáje, bylo umístěno pomocí stahovacích pásek na sloup přímo vedle antény systému pro měření pohybové aktivity skotu, jež se nachází ve výšce 2,5 m.

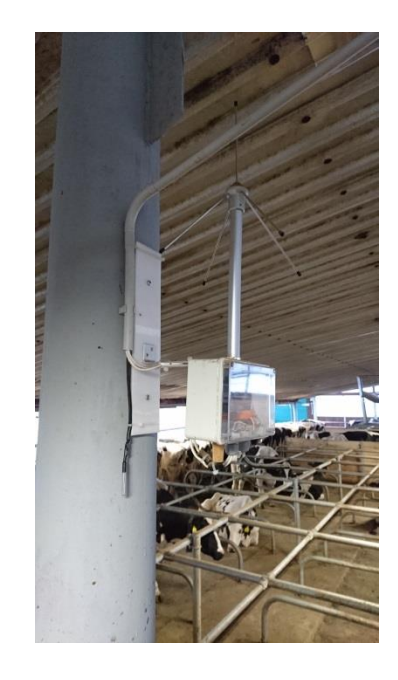

*Obrázek 24 – Čidlo DS18B20 umístěné v prostoru stáje Zdroj: vlastní*

<span id="page-34-0"></span>Vnější čidla BH1750 a DS18B20, určená k analyzování vnějšího klima, byla umístěna na budovu dojírny. Díky tomu, že budovy na sebe navazují, bylo možné provrtat zdivo do objektu dojírny. Zde byla (pomocí lišty) vnitřkem vedena kabeláž dlouhá 1,1 metru a následně bylo provrtáno obvodové zdivo, aby bylo čidlo umístěno vně budovy.

<span id="page-34-1"></span>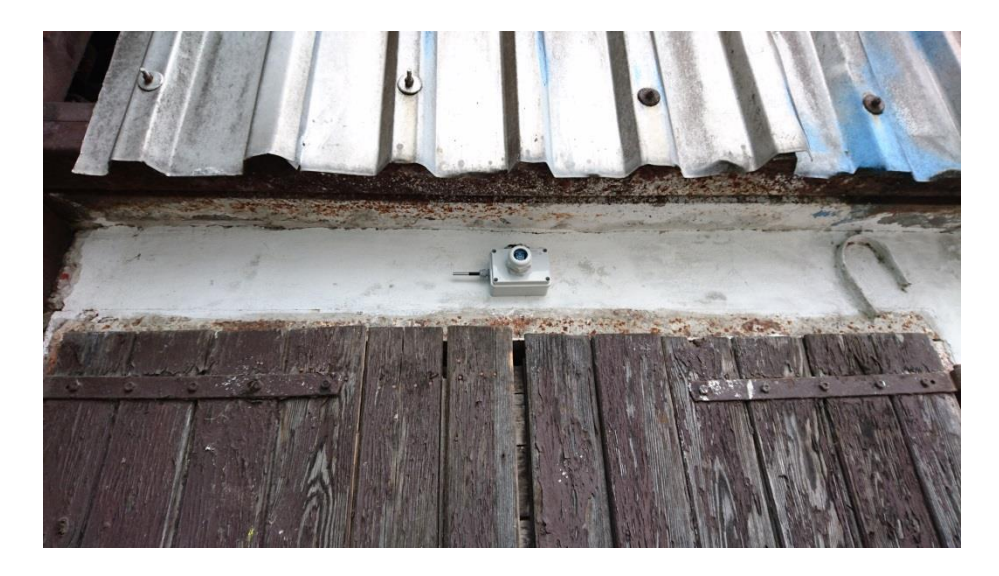

*Obrázek 25 – Čidla DS18B20, BH1750 vně stáje Zdroj: vlastní*

## <span id="page-35-0"></span>**7.3 Průběh nasazení**

#### **První nasazení**

V první fázi byl modul nasazen na dobu 39 dní. Během těchto 39 dnů byla čidla zapojena pomocí nepájivého pole místo plošného spoje RspIN a čidla byla pouze zachycena v průchodkách bez jakéhokoli plexiskla či kovové síťky. V této fázi nasazení byly zjištěny následující nedostatky:

- čidla BH1750 se zanášela prachem
- dříve než se načetl Network time protokol, databáze dle nastavení smazala data starší než 365, což byla kvůli nesprávnému datu a času všechna

Po první fázi nasazení byly navrženy a realizovány úpravy pro odstranění zjištěných nedostatků:

- u čidel BH1750 byl problém vyřešen zakrytím senzoru plexisklem
- nevhodné použití Network time protokolu bylo vyřešeno přidáním modulu reálného času

#### **Druhé nasazení**

V druhé fázi nasazení byl již modul nasazen v konečné verzi, jak je uvedeno v kapitole 6 této práce. Ke dni 17.4. 2017 druhé nasazení probíhá 28 dní. V druhém nasazení nebyla ke stejnému datu zjištěna chyba.

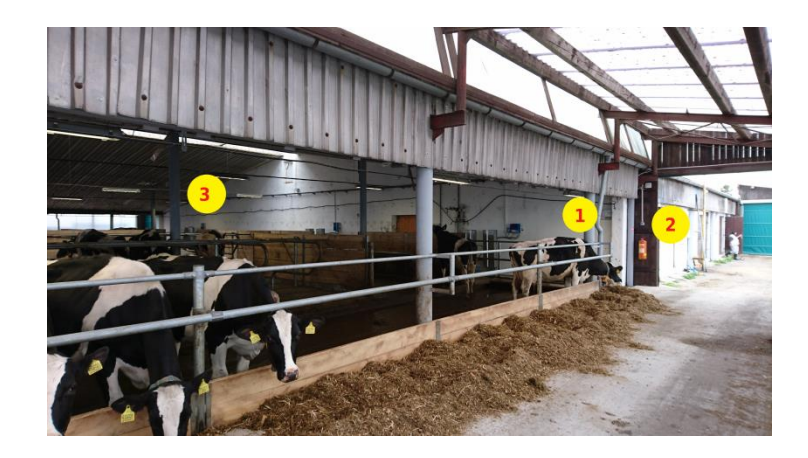

*Obrázek 26 - Rozmístění komponent Zdroj: vlastní*

<span id="page-35-1"></span>Na obrázku X je znázorněno rozmístění komponent modulu ve stáji v průběhu nasazení. Jednička značí umístění RaspBerry Pi, desky plošných spojů RspIN a vnitřních čidel BH1750 a BME280. Číslo dvě značí umístění vnějších čidel DS18B20, BH1750 a číslo tři znázorňuje umístění čidla DS18B20 umístěného na sloupu, jež slouží k měření teploty na stáji.

## <span id="page-36-0"></span>**7.4 Grafy znázorňující naměřená data během nasazení**

Během druhého nasazení byl skript pro sběr dat nastaven na zapisování dat ze senzorů pravidelně každou minutu. Z těchto dat byly vytvořeny grafy zobrazeny na obrázcích X-X.

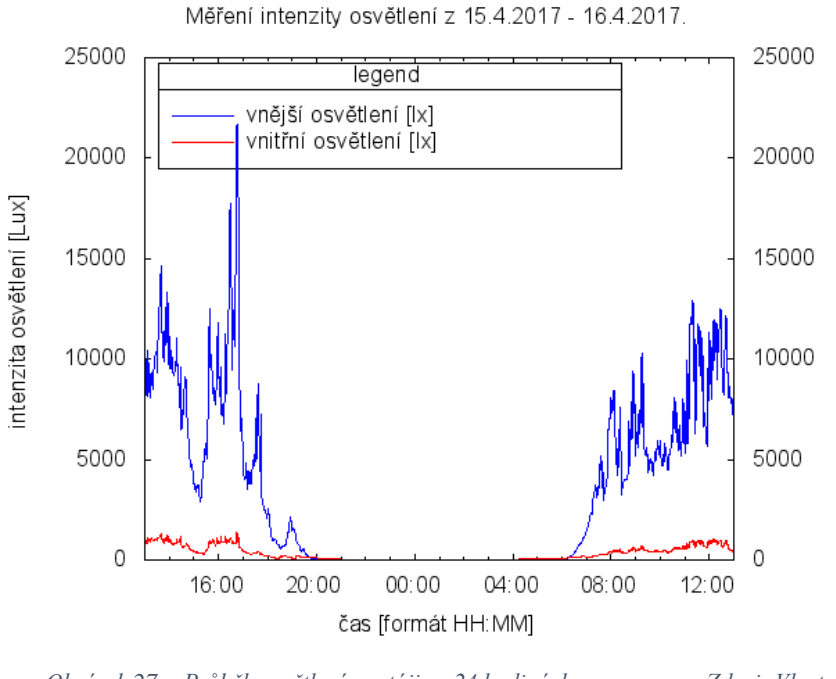

*Obrázek 27 - Průběh osvětlení ve stáji ve 24 hodinách Zdroj: Vlastní*

<span id="page-36-1"></span>Na obrázku 27 si lze všimnout závislosti vnitřního osvětlení na osvětlení vnějším. Na grafu je také znázorněno, že mezi 21 hodinou a 4 hodinou ranní bylo naměřeno 0 luxů.

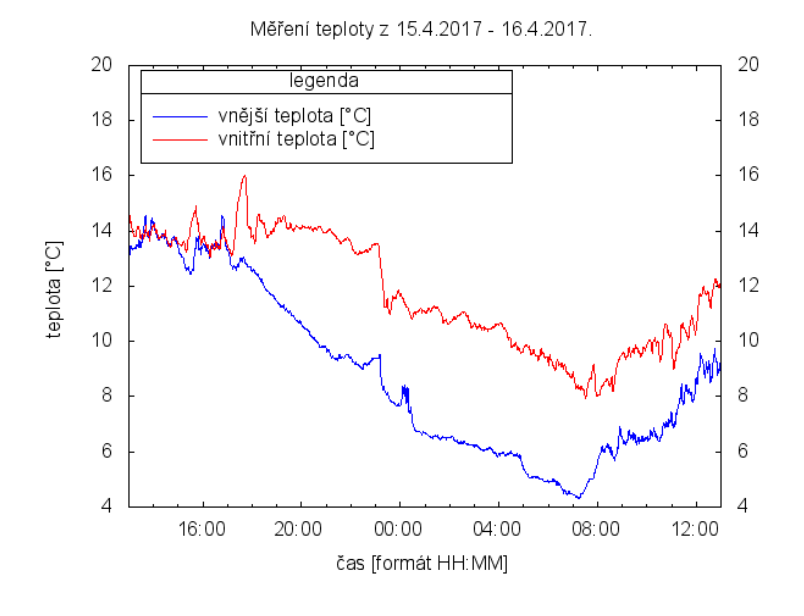

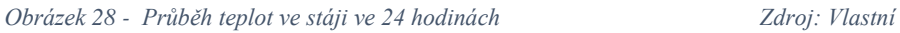

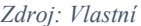

<span id="page-37-0"></span>Na obrázku 28 je k vidění závislost teploty vnitřní na teplotě vnější. V časech 14:00 – 17:00 byly otevřeny boční svinovací plachty, tudíž vnější čidlo naměřilo teplejší vzduch unikající ze stáje.

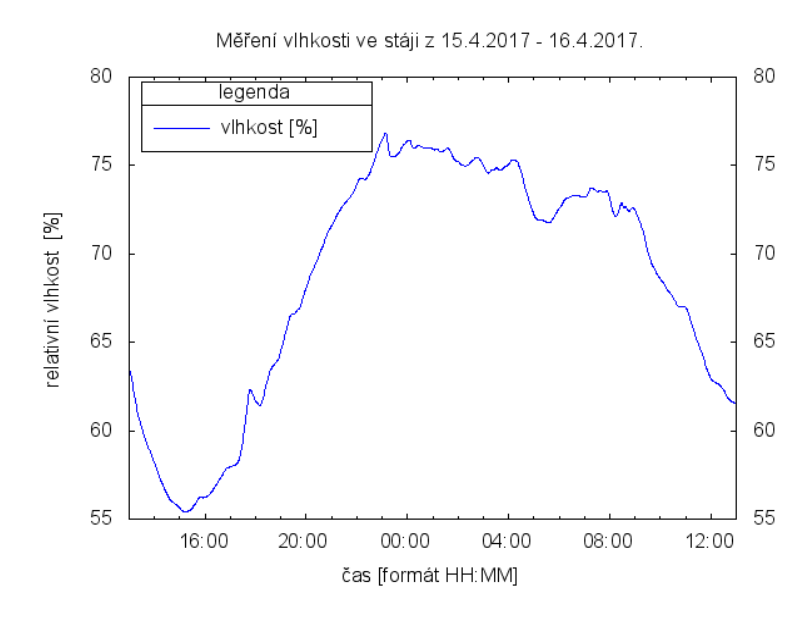

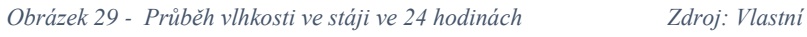

<span id="page-37-1"></span>Obrázek 29 znázorňuje průběh relativní vlhkosti na stáji. Kromě čtyř hodin (kdy vlhkost mírně poklesla) byla po celou dobu dne vlhkost v ideálním rozmezí (60-80%) dle zdroje [\[7\]](#page-40-7).

## <span id="page-38-0"></span>**8 Možná vylepšení**

Zásadní zlepšení, jež by bylo nutné v případě rozhodnutí o plošném nasazení vytvořeného modulu je doplnění plošného spoje RspIN o přepěťové ochrany. Další přínosné vylepšení by bylo doplnění celku o modul pro detekci blesků AS3925. Tento modul je schopen detekovat bouři do vzdálenosti 40 km a následně odhadnout v jaké vzdálenosti se bouře nachází [[41](#page-43-7)]. Řídící jednotka systému pro automatické řízení stáje by díky tomuto modulu mohla dát impulz k zatažení bočních svinovacích plachet z důvodu zamezení nadměrného průvanu ve stáji.

<span id="page-38-1"></span>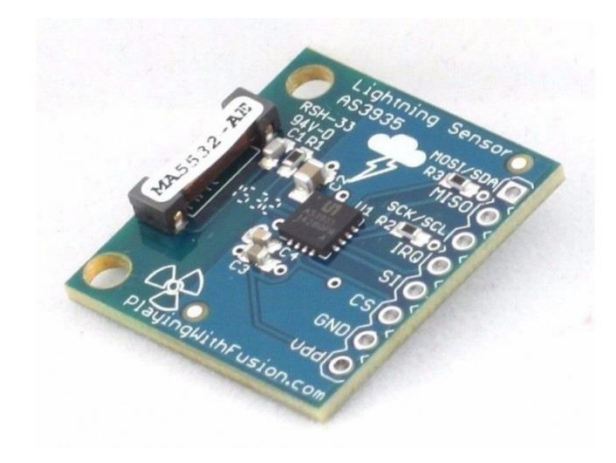

*Obrázek 30 - Modul pro detekci blesků AS 3925 Zdroj: [42]*

## <span id="page-39-0"></span>**9 Závěr**

Cílem práce bylo seznámení s konkrétním řešením systému řízení stáje a poté pro tento systém vytvořit modul regulace obsahující jednodeskový počítač RaspBerry Pi, který lze použít místo dosavadního systému sběru fyzikálních veličin ve stáji. Účel modulu regulace je analyzovat teplotu, vlhkost, atmosférický tlak a intenzitu osvětlení ve stáji a následně tato data uložit do databáze, jež umožní přístup k datům řídící jednotce automatického systému řízení stáje.

Cíle práce byly naplněny. Úvod této práce se zabývá hlavními důvody, proč zavádět automatizaci stájí pro chov skotu. Následně jsou v práci uvedeny definice měřených veličin a důvody, proč je vhodné tyto veličiny ve stáji analyzovat. Dále je v práci popsán systém automatického řízení stáje, pro který byl modul regulace navrhován.

Další kapitola se zabývá návrhem nového řešení, na kterou navazuje kapitola zabývající se vytvořením navrhovaného modulu. Závěrečná část práce popisuje nasazení modulu do automatizované stáje.

Navržený modul je nezávislý na ostatních technologiích. Měří veličiny: teplota, relativní vlhkost, atmosférický tlak a intenzita osvětlení. Teplotu a intenzitu osvětlení měří i mimo stáj, jelikož je to nezbytné pro řídící algoritmus stáje, jež se nachází v řídící jednotce systému automatického řízení stáje. Naměřená data jsou ukládána do databáze MongoDB a pro přístup do této databáze je potřeba zadat správné parametry autentizace. Pro plošné nasazení modulu by bylo vhodné upravit plošný spoj RspIN přidáním přepěťových ochran.

V případě úspěšného dlouhodobého testování firma, pro niž byl modul navrhován, uvažuje o reálném nasazení modulu v budoucích systémech automatického řízení stáje.

## <span id="page-40-0"></span>**10 Literatura**

<span id="page-40-1"></span>[1] BROOM, D.M. *Indicators of poor welfare*. Iniversity of Reading, 1986.

<span id="page-40-2"></span>[2] VEČERA, Milan, D. FALTA a G. CHLÁDEK. *The effect of low and high barn temperatures on behaviour and performance of Holstein dairy cows*. Acta Universitatis Agriculturae et Silviculturae Mendelianae Brunensis, 2012.

<span id="page-40-3"></span>[3] SMUTNÝ, Luboš, Anna ŠIMKOVÁ, František KRUPKA, Kateřina ŠVEJDOVÁ a Miloslav ŠOCH. Stájové mikroklima. *AUTOMA*. 2015, 2015(7), 12.

<span id="page-40-4"></span>[4] LEPIL, Oldřich. *Malý lexikon fyziky*. Praha: Prometheus, 1995. ISBN 80-85849-77- 1.

<span id="page-40-5"></span>[5] DOLEŽAL, Oldřich a Stanislav STANĚK, BEČKOVÁ, Ilona, Daniela ČERNÁ a Jan DOLEJŠ, ed. *Chov dojeného skotu: technologie, technika, management*. Praha: Profi Press, 2015. ISBN 978-80-86726-70-0.

<span id="page-40-6"></span>[6] CHLOUPEK, Jan a Pavel SUCHÝ. *Mikroklimatická měření ve stájích pro hospodářská zvířata*. Brno, 2008.

<span id="page-40-7"></span>[7] Meteorologický slovník výkladový a terminologický (eMS). *Meteorologický slovník* [online]. Dostupné z: http://slovnik.cmes.cz

<span id="page-40-8"></span>[8] ŠOCH, Miloslav. Vliv prostředí na vybrané ukazatele pohody skotu. České Budějovice: Jihočeská univerzita, 2005. ISBN 80-7040-742-5.

<span id="page-40-9"></span>[9] KIC, Pavel a Václav BROŢ. *Tvorba stájového prostředí*. Praha: Institut výchovy a vzdělávání Ministerstva zemědělství ČR, 1995. Stavebnictví (šedá ř.). ISBN 80-7105- 106-3.

<span id="page-40-10"></span>[10] Atmosférický tlak. *Meteocentrum* [online]. [cit. 2017-03-10]. Dostupné z: http://www.meteocentrum.cz/zajimavosti/encyklopedie/atmosfericky-tlak

<span id="page-40-11"></span>[11] PAPEŽ, Karel. *Energetické a ekologické systémy budov 2: vzduchotechnika*, *chlazení, elektroinstalace a osvětlení*. Praha: Nakladatelství ČVUT, 2007. ISBN 978- 80-01-03622-8.

<span id="page-40-12"></span>[12] DOLEŢAL, O. – BÍLEK, M.: *Světelná pohoda ve stájích pro dojnice*. Preferenční testace. *Light welfare in dairy cow stables*. VUF Brno, 2001, s. 40–43.

<span id="page-41-0"></span>[13] [KATARÍNA STŘELCOVÁ .. (EDS.) SLOVENSKÁ BIOKLIMATOLOGICKÁ

SPOLOČNOST]. *International scientific conference bioclimatology and natural hazards: proceedings; [17-20 September, Zvolen - Polana nad Detvou, Slovakia]*. Zvolen: Slovenská Bioklimatologická Spoločnost, 2007. ISBN 9788022817608.

<span id="page-41-1"></span>[14]. Raspberry Pi 2 sells half a million in three weeks. *Fudzilla* [online]. NICK FARRELL, 2015 [cit. 2017-03-17]. Dostupné z: http://fudzilla.com/news/37067 raspberry-pi-2-sells-half-a-million-in-three-weeks

[15] Raspberry Pi 3. In: *Raspberrypi* [online]. [cit. 2017-04-17]. Dostupné z: https://www.raspberrypi.org/wp-content/uploads/2016/02/Raspberry-Pi-3-top-downweb.jpg

<span id="page-41-2"></span>[16] UPTON, Eben a Gareth HALFACREE. *Raspberry Pi: uživatelská příručka*. Brno: Computer Press, 2013. ISBN 978-80-251-4116-8.

[17] RaspBerry Pi GPIO. In: *Malnapc* [online]. [cit. 2017-03-17]. Dostupné z: http://malnapc.hu/wp-content/uploads/2015/07/Raspberry-Pi-GPIO-40.jpg

<span id="page-41-3"></span>[18] PRAX, Jakub. *Využití sběrnice I2C pro komunikaci s externím zařízením*. Brno, 2007. Diplomová práce. Vysoké učení technické v Brně, Fakulta elektrotechniky a komunikačních technologií. Vedoucí práce Ing. Tomáš Frýza Ph.D.

[19] I2C komunikace. In: *I2C* [online]. [cit. 2017-03-17]. Dostupné z: http://i2c.info/wp-content/images/i2c.info/command.gif

<span id="page-41-4"></span>[20] I2C Bus Specification. *I2c* [online]. [cit. 2017-04-17]. Dostupné z: http://i2c.info/i2c-bus-specification

<span id="page-41-5"></span>[21] TŮMA, Pavel. *Moderní způsoby sběru dat* [online]. České Budějovice, 2007 [cit. 2017-03-17]. Dostupné z:

http://www.theses.cz/id/bj7mek/downloadPraceContent\_adipIdno\_4382. Diplomová práce. Jihočeská univerzita v Českých Budějovicích. Vedoucí práce Ing. Michal Šerý.

<span id="page-41-6"></span>[22] *Sandisk* [online]. Milpitas [cit. 2017-03-10]. Dostupné z: https://www.sandisk.com/home/memory-cards/microsd-cards/ultra-microsd-48mbs

<span id="page-42-0"></span>[23] *RASPBERRY PI UNIVERSAL POWER SUPPLY* [online]. [cit. 2017-03-18]. Dostupné z: https://www.raspberrypi.org/products/universal-power-supply/

<span id="page-42-1"></span>[24] *Digital 16bit Serial Output Type Ambient Light Sensor IC BH1750FVI* [online]. In: Ukyō-ku: ROHM Co., 2014 [cit. 2017-04-17]. Dostupnéz:http://www.hwpro.cz/oc/index.php?route=product/product/download&down load\_id=80&product\_id=184

[25] BH1750. In: *Hwpro* [online]. [cit. 2017-03-17]. Dostupné z: http://www.hwpro.cz/oc/image/cache/catalog/produkty/BH1750\_3-800x600.jpg

<span id="page-42-2"></span>[26] *BME280 Combined humidity and pressure sensor* [online]. In: . Stuttgart: Robert Bosch, 2015 [cit. 2017-04-17]. Dostupné z: https://aebst.resource.bosch.com/media/\_tech/media/datasheets/BST-BME280\_DS001-11.pdf

[27] BME280. In: *Hwpro* [online]. [cit. 2017-03-17]. Dostupné z: http://www.hwpro.cz/oc/image/cache/catalog/produkty/BMP280\_1-228x228.jpg

<span id="page-42-3"></span>[28] *DS18B20 Programmable Resolution 1-Wire Digital Thermometer* [online]. In: . San José: Maxim Integrated [cit. 2017-04-17]. Dostupné z: https://www.gme.cz/data/attachments/dsh.530-067.1.pdf

[29] DS18B20. In: *Hwpro* [online]. [cit. 2017-03-17]. Dostupné z: http://www.hwpro.cz/oc/image/cache/catalog/produkty/HW0424\_1-228x228.jpg

<span id="page-42-4"></span>[30] *DS3231 Extremely Accurate I2C-Integrated RTC/TCXO/Crystal* [online]. In: . San José: Maxim Integrated, 2015 [cit. 2017-04-17]. Dostupné z: http://www.hwpro.cz/oc/index.php?route=product/product/download&download\_id=69 &product\_id=153

[31] DS18B20: RTC3231. In: *Hwpro* [online]. [cit. 2017-03-17]. Dostupné z: http://www.hwpro.cz/oc/image/cache/catalog/produkty/RTC3231\_1-228x228.jpg

<span id="page-42-5"></span>[32] Raspbian. *Rpiblog* [online]. Jaroslav Hůna, 2015 [cit. 2017-03-17]. Dostupné z: http://rpiblog.cz/archiv/646

<span id="page-42-6"></span>[33] O Debianu. *Debian* [online]. Miroslav Kuře [cit. 2017-03-17]. Dostupné z: http://www.debian.cz/info/about.php

<span id="page-43-0"></span>[34] HEJTMÁNKOVÁ, Kateřina. *Využití MongoDB s Node.js*. Praha, 2016.

<span id="page-43-1"></span>[35] *Itnetwork* [online]. David Čápka, 2014 [cit. 2017-03-05]. Dostupné z: http://www.itnetwork.cz/python/zaklady/python-tutorial-uvod-do-pythonu-a-zakladnimatematicke-operace

<span id="page-43-2"></span>[36] BASH - I. *Abclinuxu* [online]. Jan Fuchs, 2003 [cit. 2017-03-17]. Dostupné z: http://www.abclinuxu.cz/clanky/navody/bash-i

<span id="page-43-3"></span>[37] Adding a DS3231 Real Time Clock To The Raspberry Pi. *Raspberrypispy* [online]. Matt Hawkins, 2015 [cit. 2017-03-17]. Dostupné z: http://www.raspberrypi-spy.co.uk/2015/05/adding-a-ds3231-real-time-clock-to-theraspberry-pi/

<span id="page-43-4"></span>[38] Read data from a digital pressure sensor. *Bitbucket* [online]. Matt Hawkins, 2016 [cit. 2017-03-17]. Dostupné z: https://bitbucket.org/MattHawkinsUK/rpispymisc/raw/master/python/bme280.py

<span id="page-43-5"></span>[39] Read data from a digital light sensor. *Bitbucket* [online]. Matt Hawkins, 2015 [cit. 2017-03-17]. Dostupné z: https://bitbucket.org/MattHawkinsUK/rpispymisc/raw/master/python/bh1750.py

<span id="page-43-6"></span>[40] Raspberry Pi 1- [Wire Digital Thermometer Sensor \(DS18B20\).](http://www.raspberrypi-spy.co.uk/2013/03/raspberry-pi-1-wire-digital-thermometer-sensor/) *Raspberrypispy* [\[online\]. Matt Hawkins, 2013 \[cit. 2017-03-17\]. Dostupné z:](http://www.raspberrypi-spy.co.uk/2013/03/raspberry-pi-1-wire-digital-thermometer-sensor/)  [http://www.raspberrypi-spy.co.uk/2013/03/raspberry-pi-1-wire-digital-thermometer](http://www.raspberrypi-spy.co.uk/2013/03/raspberry-pi-1-wire-digital-thermometer-sensor/)[sensor/](http://www.raspberrypi-spy.co.uk/2013/03/raspberry-pi-1-wire-digital-thermometer-sensor/)

<span id="page-43-7"></span>[41] Datasheet AS3925. In: *Meteorange* [online]. [cit. 2017-03-17]. Dostupné z: http://www.meteorange.fr/scripts/AS3935.pdf

[42] AS3925. In: *Hwpro* [online]. [cit. 2017-03-17]. Dostupné z: http://www.hwpro.cz/oc/image/cache/catalog/produkty/AS3935\_3-228x228.jpg

## <span id="page-44-0"></span>**11 Seznam obrázků**

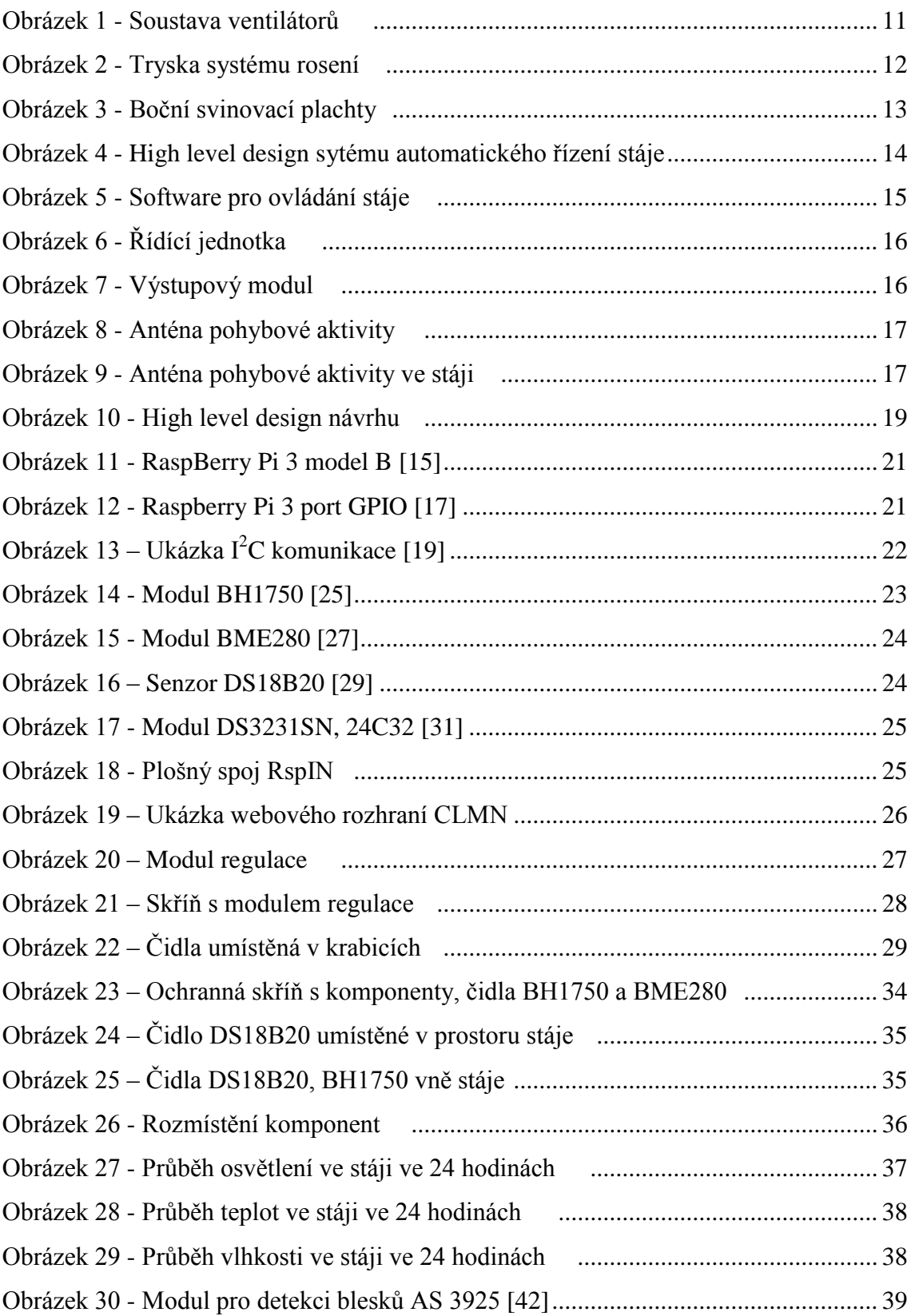

## <span id="page-45-0"></span>**12 Seznam příloh**

- Příloha A fotografie centrálního rozvaděče pro řízení stáje
- Příloha B fotografie ukázky senzoru BH1750 před zalitím
- Příloha C fotografie ukázky senzoru BH1750 před zalitím

Příloha D – fotografie ukázky senzoru BH1750 po zalití

Příloha E - fotografie přidání plexiskla na senzor BH1750

Příloha F - fotografie nasazení

Příloha G - fotografie nasazení

Příloha H - fotografie nasazení

Příloha I – komprimovaný soubor (I.zip) obsahující potřebné soubory k zprovoznění webového rozhraní CLMN

Příloha J – komprimovaný soubor (J.zip) obsahující skript "main.py" sloužící pro nastavení, čtení a ukládání dat ze senzorů

Příloha K - komprimovaný soubor (K.zip) obsahující skript "dbAutostart.sh" sloužící pro spuštění potřebného softwaru po startu systému

Příloha L – práce v elektronické podobě (L.pdf)

## <span id="page-46-0"></span>**13 Přílohy**

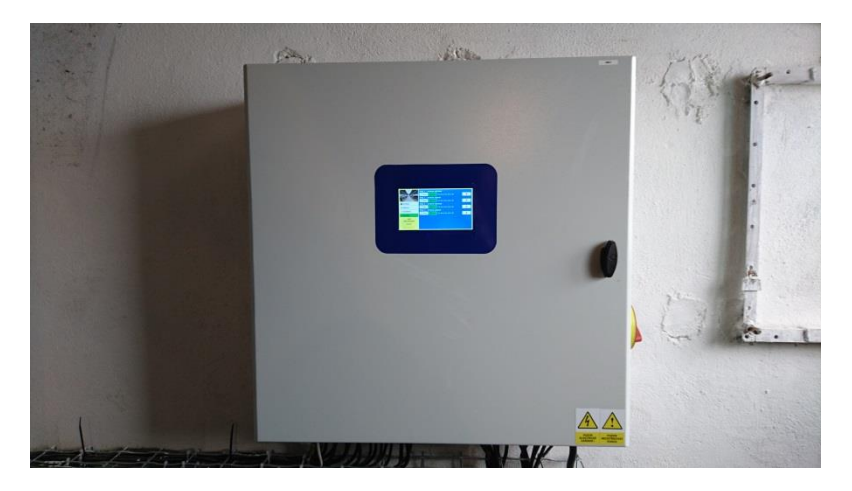

*Příloha A - centrální rozvaděč pro řízení stáje Zdroj: vlastní*

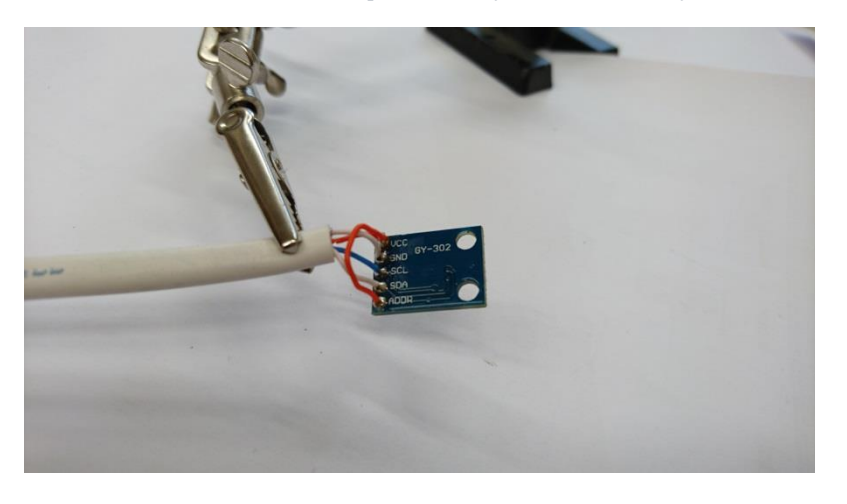

*Příloha B - ukázka senzoru BH1750 před zalitím Zdroj: vlastní*

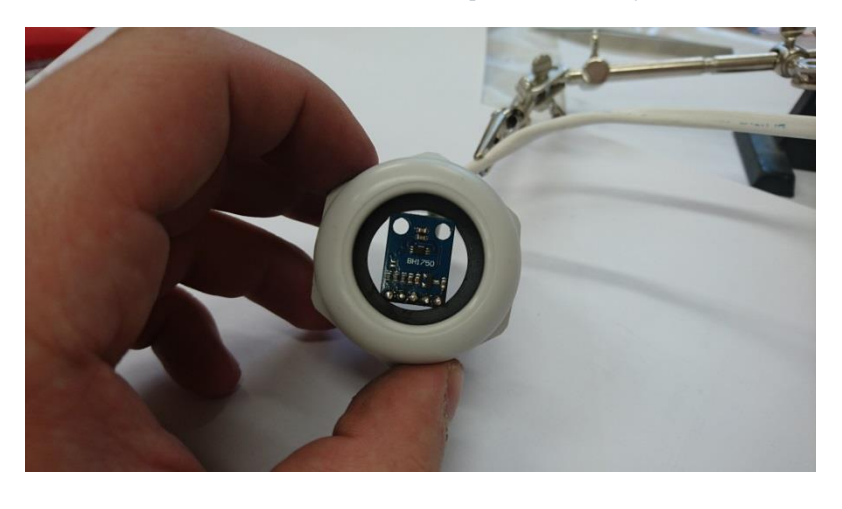

*Příloha C - ukázka senzoru BH1750 před zalitím Zdroj: vlastní*

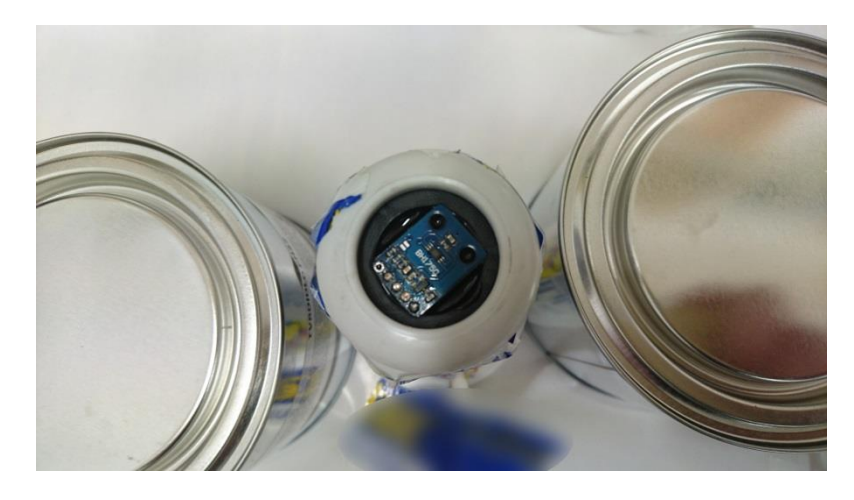

*Příloha D- ukázka senzoru BH1750 po zalití Zdroj: vlastní*

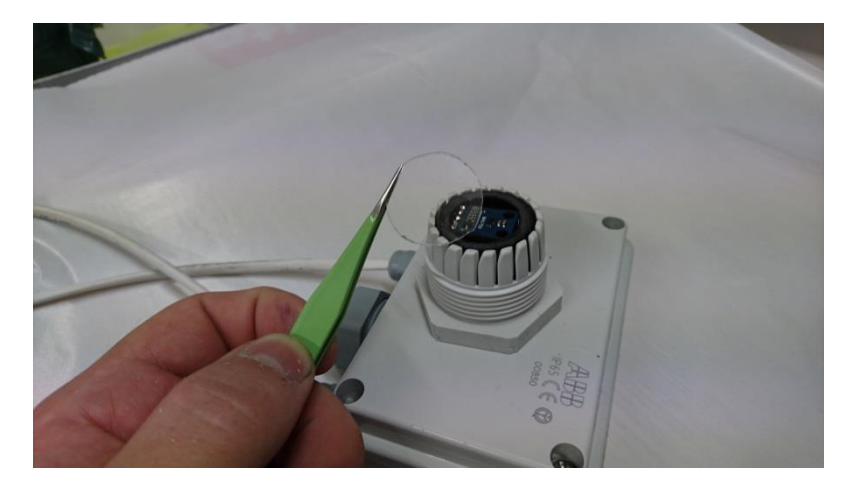

*Příloha E - přidání plexiskla na senzor BH1750 Zdroj: vlastní*

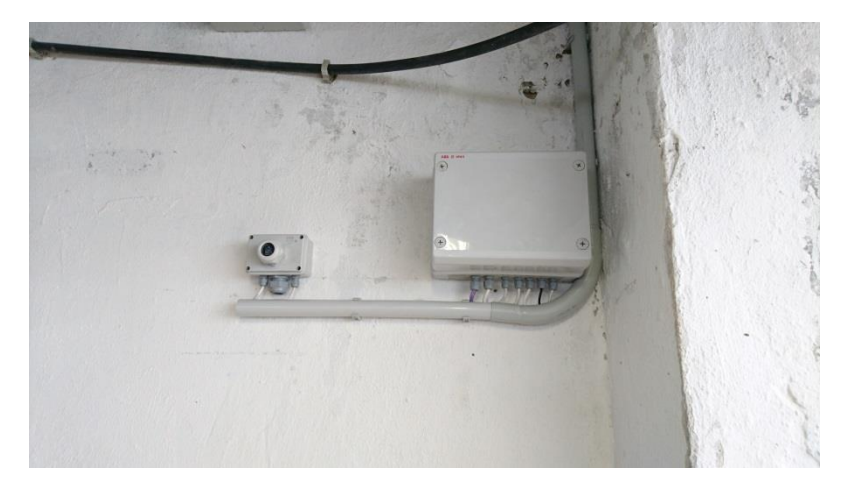

*Příloha F – nasazení Zdroj: vlastní* 

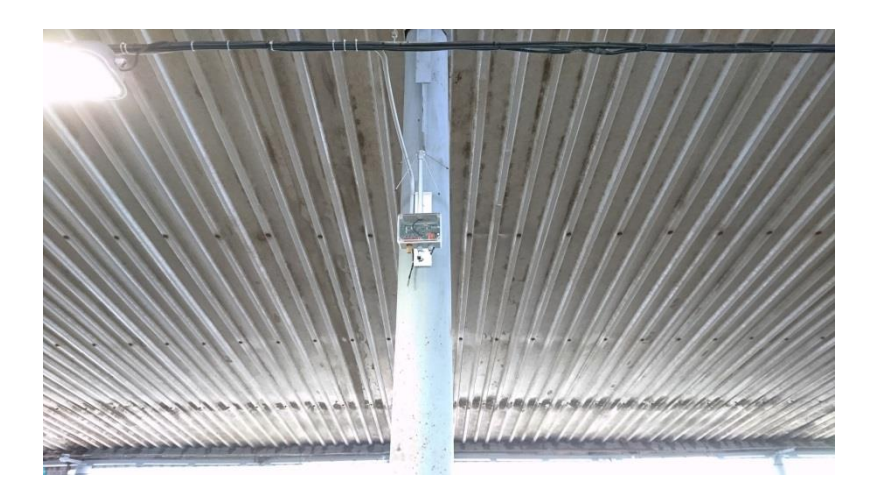

*Příloha G – nasazení Zdroj: vlastní*

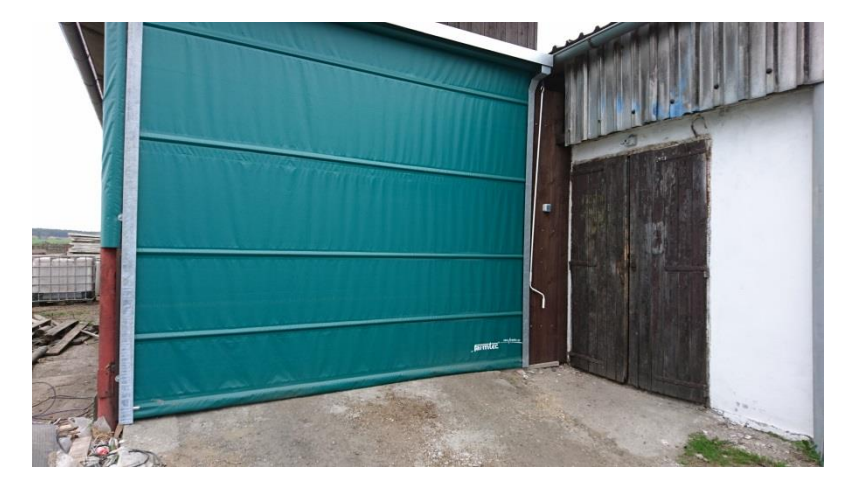

*Příloha H – nasazení Zdroj: vlastní*